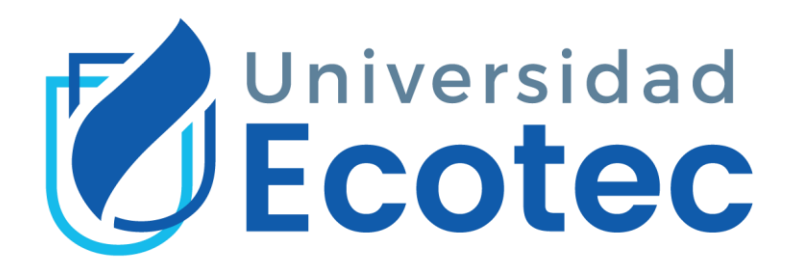

# **Universidad Tecnológica ECOTEC**

# **FACULTAD DE INGENIERÍAS**

# **Título del trabajo:**

Implementación de un sistema de gestión de almacenamiento de datos en una nube local privada, para el control y seguridad de la información en la Dirección General de Educación y Doctrina de la Armada del Ecuador (DIGEDO).

# **Línea de Investigación:**

Tecnologías de la Información y Comunicación

## **Modalidad de titulación:**

Propuesta Tecnológica

**Carrera:**

Ingeniería de Sistemas - Énfasis Administración de Redes

## **Título a obtener:**

Ingeniero de Sistemas

# **Autor (a):**

Erick Edwin Del Valle Pisco

# **Tutor (a):**

Mgtr. Manuel Ramírez

Guayaquil– Ecuador

2022

# **DEDICATORIA**

<span id="page-1-0"></span>Dedico este proyecto de tesis principalmente a mi esposa, que con su amor me ha acompañado a lo largo de mi carrera y su apoyo es el pilar fundamental para cumplir cada uno de mis objetivos. También se lo dedico a mi hijo por ser mi fuente de motivación para superarme cada día.

# **AGRADECIMIENTO**

<span id="page-2-0"></span>Este proyecto de tesis se lo agradezco principalmente a Dios, quien ha sido el guía durante todo este proceso para la obtención de mi título.

Agradezco a la Armada del Ecuador que me ha permitido desarrollar mis habilidades profesionales.

Mi agradecimiento también va dirigido a mi tutor de Tesis Mgtr. Manuel Ramírez, por el conocimiento proporcionado para este proyecto y por el tiempo dedicado.

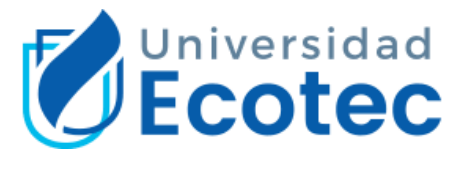

# **ANEXO N°14**

# <span id="page-3-0"></span>**CERTIFICADO DE APROBACIÓN DEL TUTOR PARA LA PRESENTACIÓN A REVISIÓN DEL TRABAJO DE TITULACIÓN**

Samborondón, 21 de junio del 2022

Magíster **Erika Ascencio Decana de la Facultad Ingenieras** Universidad Tecnológica ECOTEC

De mis consideraciones:

Por medio de la presente comunico a usted que el trabajo de titulación TITULADO: IMPLEMENTACIÓN DE UN SISTEMA DE GESTIÓN DE ALMACENAMIENTO DE DATOS EN UNA NUBE LOCAL PRIVADA, PARA EL CONTROL Y SEGURIDAD DE LA INFORMACIÓN EN LA DIRECCIÓN GENERAL DE EDUCACIÓN Y DOCTRINA DE LA ARMADA DEL ECUADOR (DIGEDO). Según su modalidad PROPUESTA TECNOLÓGICA; fue revisado, siendo su contenido original en su totalidad, así como el cumplimiento de los requerimientos establecidos en la guía para la elaboración del trabajo de titulación, Por lo que se autoriza a: **ERICK EDWIN DEL VALLE PISCO,** para que proceda a su presentación para la revisión de los miembros del tribunal de sustentación.

## **ATENTAMENTE,**

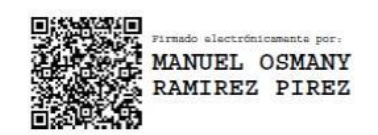

**Mgtr. Manuel Ramírez Pírez Tutor**

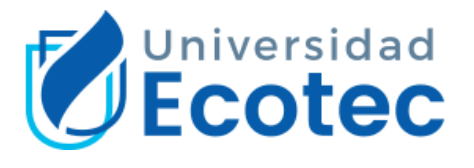

## **ANEXO N°15**

# <span id="page-4-0"></span>**CERTIFICADO DEL PORCENTAJE DE COINCIDENCIAS**

Habiendo sido nombrado MGTR. MANUEL RAMIREZ PÍREZ, tutor del trabajo de titulación "IMPLEMENTACIÓN DE UN SISTEMA DE GESTIÓN DE ALMACENAMIENTO DE DATOS EN UNA NUBE LOCAL PRIVADA, PARA EL CONTROL Y SEGURIDAD DE LA INFORMACIÓN EN LA DIRECCIÓN GENERAL DE EDUCACIÓN Y DOCTRINA DE LA ARMADA DEL ECUADOR (DIGEDO)". Según su modalidad PROPUESTA TECNOLÓGICA", elaborado por ERICK EDWIN DEL VALLE PISCO, con mi respectiva supervisión como requerimiento parcial para la obtención del título de ingeniero en sistemas énfasis administración de redes.

Se informa que el mismo ha resultado tener un porcentaje de coincidencias (1 %) mismo que se puede verificar en el siguiente link:

[https://secure.urkund.com/old/view/134520277-248462-](https://secure.urkund.com/old/view/134520277-248462-760058#q1bKLVayijaI1VEqzkzPy0zLTE7MS05VsjLQMzAwNDYzNTSzMDE2NjW2tDA2MasFAA)

[760058#q1bKLVayijaI1VEqzkzPy0zLTE7MS05VsjLQMzAwNDYzNTSzMDE2NjW2tDA](https://secure.urkund.com/old/view/134520277-248462-760058#q1bKLVayijaI1VEqzkzPy0zLTE7MS05VsjLQMzAwNDYzNTSzMDE2NjW2tDA2MasFAA) [2MasFAA](https://secure.urkund.com/old/view/134520277-248462-760058#q1bKLVayijaI1VEqzkzPy0zLTE7MS05VsjLQMzAwNDYzNTSzMDE2NjW2tDA2MasFAA)

Adicional se adjunta print de pantalla de dicho resultado.

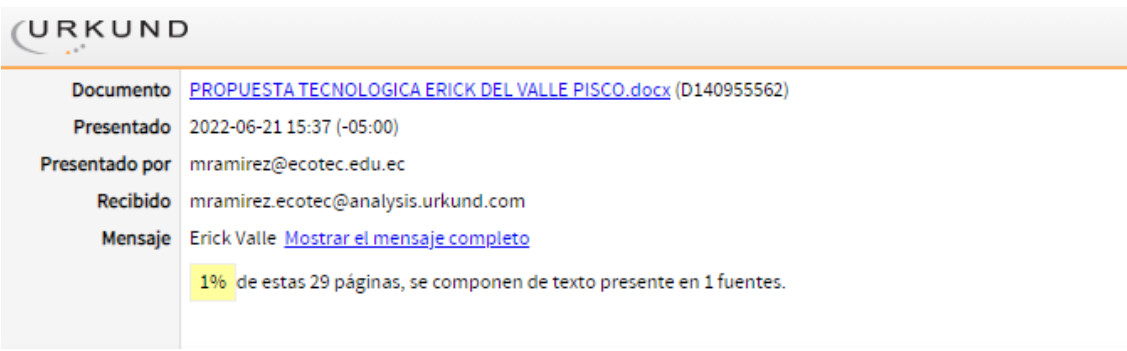

.<br>Tirmado alectrónica MANUEL OSMANY RAMIREZ PIREZ

\_\_\_\_\_\_\_\_\_\_\_\_\_\_\_\_\_\_\_\_\_\_\_\_\_\_\_\_\_\_\_ **FIRMA DEL TUTOR MGTR. MANUEL RAMIREZ**

#### **RESUMEN**

<span id="page-5-0"></span>El uso de la computación en la nube durante los últimos años ha evolucionado enormemente, gracias a los beneficios que ofrece para el manejo adecuado de información, lo cual motiva a las empresas o instituciones utilizar estas soluciones para almacenar y organizar datos de manera segura garantizando la confidencialidad e integridad de los mismos.

En la presente propuesta tecnológica se desarrolla el análisis de vulnerabilidades y amenazas acorde a una valoración de los activos críticos relacionados directamente al sistema de gestión documental, lo que permite identificar los riesgos con una estimación de probabilidad e impacto que puede causar a la Institución.

Como resultado del análisis se considera que la solución más viable es implementar un sistema de gestión documental en una nube privada local basada en la plataforma Nextcloud cumpliendo con los estándares de seguridad de la información y las normativas vigentes que regulan a una institución militar.

La implementación de un sistema de gestión documental permite a la Dirección General de Educación y Doctrina de la Armada del Ecuador (DIGEDO) corregir las diferentes vulnerabilidades informáticas y así mismo proporciona una administración integra y segura de la información.

*Palabras claves:* Computación en la nube, vulnerabilidades, amenazas, riesgos, sistema de gestión documental, nube privada.

### **ABSTRAC**

<span id="page-6-0"></span>The use of cloud computing has developed enormously in recent years, thanks to the benefits it offers to the suitable management of information, which motivates to the companies or institutions to use these solutions to store and organize data safely, guaranteeing the confidentiality and integrity of them.

In this technological proposal, the analysis of vulnerabilities and threats are developed according to a valuation of critical assets directly related to the document management system, which allows risks to be identified with an estimate of probability and impact that they can cause to the Institution.

As a result of the analysis, it is considered that the most viable solution is to put into action a document management system in a local private cloud based on the Nextcloud platform, to fulfill with information security standards and current rules that regulate a military institution.

The implementation of a document management system allows to the General Directorate of Education and Doctrine of the Ecuadorian Navy (DIGEDO) to correct the different computer vulnerabilities and also it provides a whole and secure administration of information.

*Keywords:* Cloud computing, vulnerabilities, threats, risks, document management system, private cloud.

# **ÍNDICE**

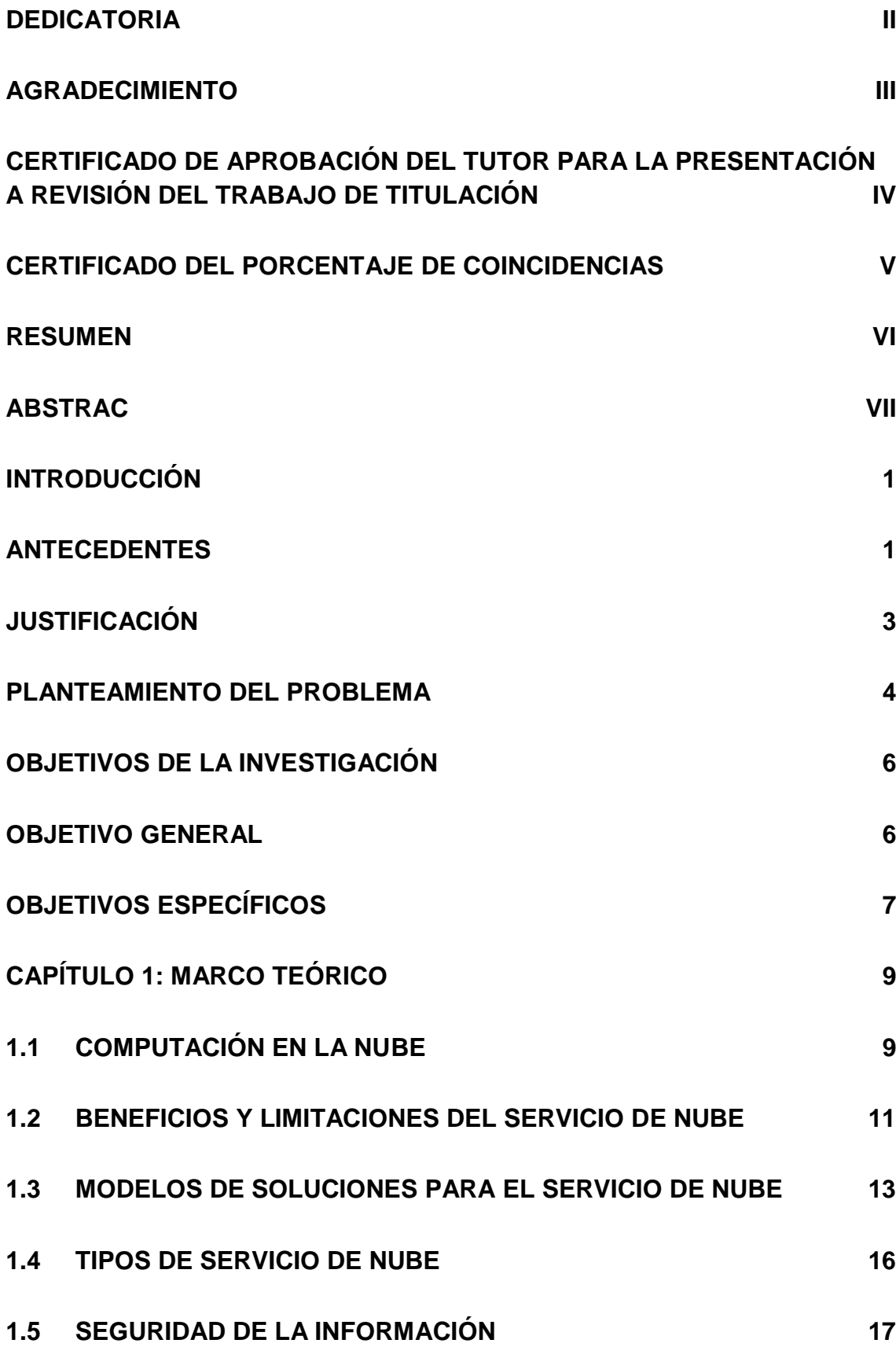

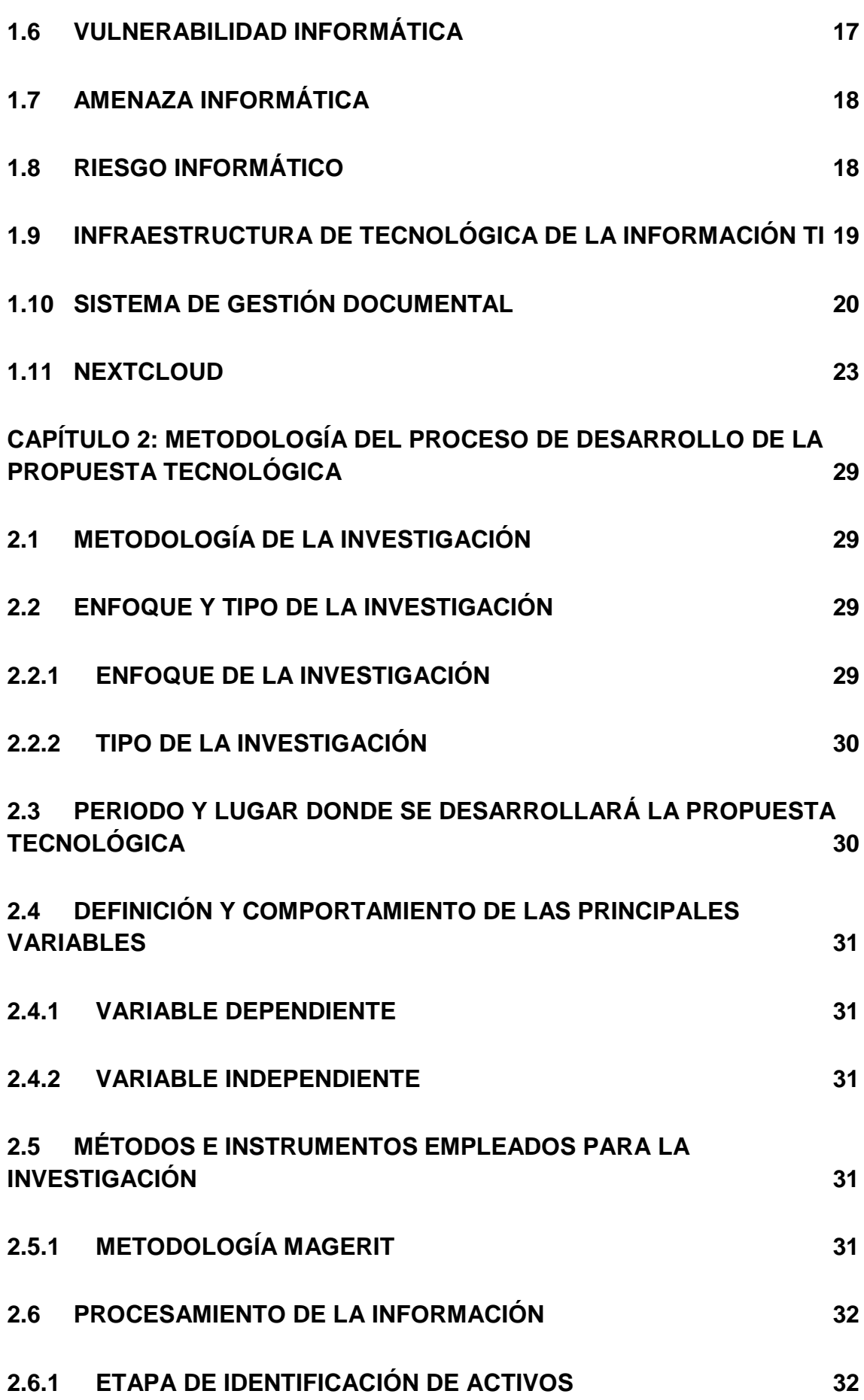

IX

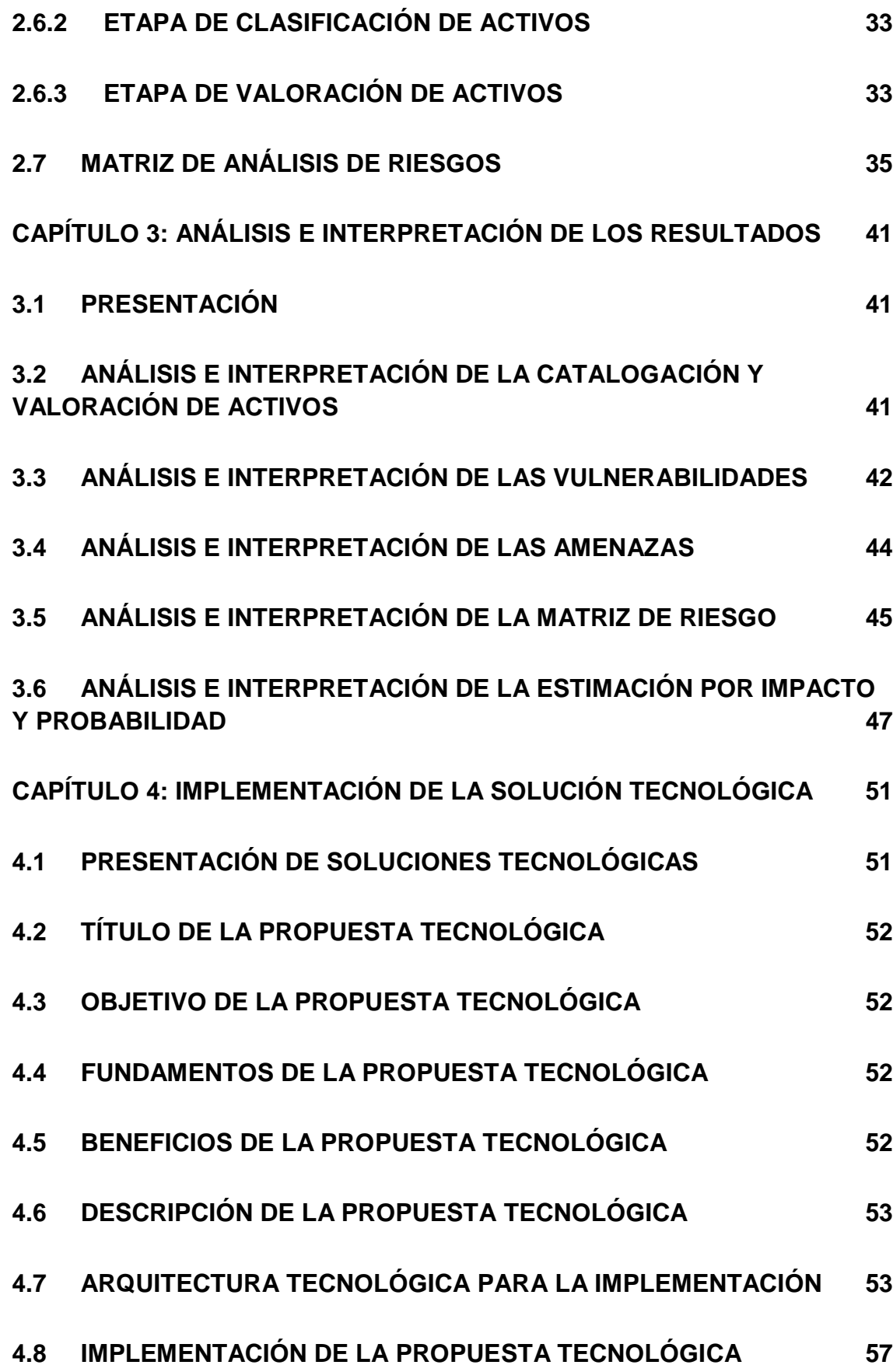

X

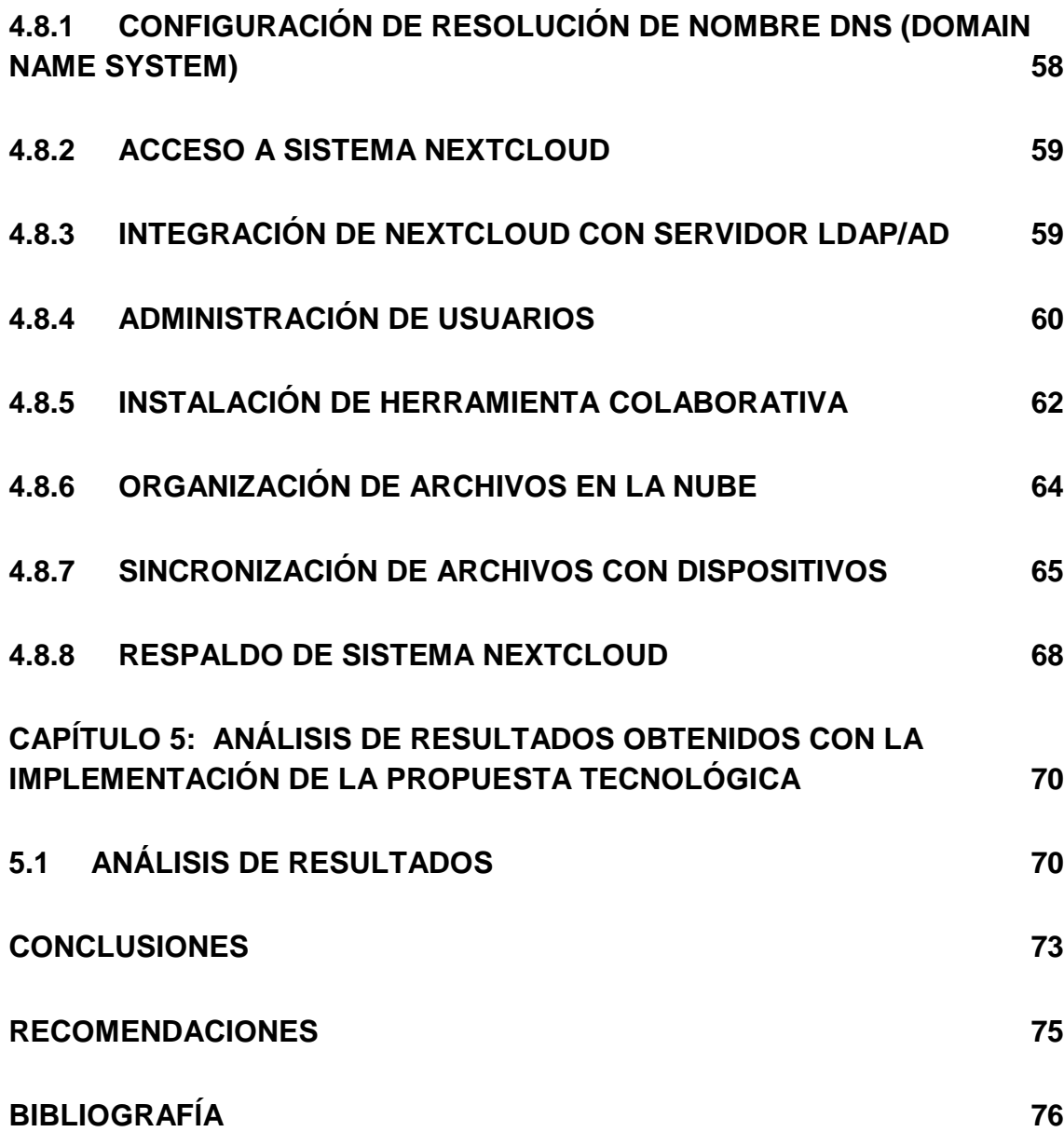

## **INTRODUCCIÓN**

### <span id="page-11-1"></span><span id="page-11-0"></span>**Antecedentes**

La Dirección General de Educación, se creó como un órgano administrativo para la formación, especialización, perfeccionamiento y capacitación del Personal Naval, mediante el manual de organización de la Armada del Ecuador "ESMAAR-101-80-C", aprobado el 20 de mayo de 1980.

En la actualidad esta institución se encuentra ubicada en la Base Naval Norte en la ciudad de Guayaquil y es llamada como Dirección General de Educación y Doctrina de la Armada del Ecuador (DIGEDO), siendo el ente rector del ámbito educativo de la Fuerza Naval encargada de desarrollar la formación, capacitación, especialización y perfeccionamiento del talento humano de la Armada del Ecuador, así como también tiene la función de gestionar el sistema de doctrina institucional, tarea que se incorporó una vez que el estatuto orgánico por procesos de la Armada del Ecuador estableció que la doctrina es un tema inherente de la DIGEDO.

A pesar que la información es considerada como uno de los recursos más importante en una institución, siendo esencial para el desempeño de las actividades diarias y determinar las estrategias para conseguir un alto nivel de crecimiento, la DIGEDO desde su creación hasta la actualidad ha almacenado una gran cantidad de información académica de todo el personal militar y servidores públicos de la Armada, de una forma no adecuada ya que utilizan los diferentes métodos comunes que son vulnerables y representan un gran riesgo de seguridad informática como es la pérdida o modificación de integridad de datos, siendo estos métodos: almacenamiento en equipos locales, dispositivos de almacenamiento externo, carpetas compartidas, correo electrónico o nube de almacenamiento pública en el internet.

Hoy en día la tendencia de administrar archivos mediante un gestor está en crecimiento, ya que permite a las instituciones beneficiarse de la digitalización y organización de la información. La gestión de archivos consiste en pasos interrelacionados, diseñados para el almacenamiento de gran cantidad de datos de manera ordenada y segura, acceso desde cualquier sitio, trabajo colaborativo, eficacia y eficiencia en el desarrollo de los procesos, disminuye los riesgos en el mal uso de documentos, ahorra costos y cumple con las reglas de seguridad informática.

La Dirección General de Educación y Doctrina de la Armada del Ecuador por ser una institución pública y militar, se debe regir bajo los reglamentos y normas vigentes, por lo tanto, se debe apegar al cumplimiento del Decreto Ejecutivo No. 1014 emitido el 10 de abril de 2008 donde se dispone el uso de Software Libre en los sistemas y equipamientos informáticos de la Administración Pública de Ecuador. Así mismo al Decreto Ejecutivo No. 135 emitido el 10 de septiembre del 2017 donde se dispone dar cumplimiento a las Normas de Optimización y Austeridad del Gasto Público para todas las instituciones del Estado.

No obstante, dentro la Armada del Ecuador también existe la Directiva General Permanente D.G.P COGMAR-INF-001-2018-O; 16-MAR-2018 "Seguridad de la Información" donde regula las políticas de seguridad de información para el control de recursos compartidos y se prohíbe el uso de herramientas tecnológicas en la nube con conexión a internet para el almacenamiento de información. Por otro lado, se encuentra vigente la Directiva General Permanente D.G.P COGMAR-TIC-002-2018-O; 12-SEP-2018 "Disposiciones para el uso del servicio de internet corporativo institucional" donde prohíbe almacenar y publicar información de la institución en páginas y aplicaciones del internet ya sea mediante correos electrónicos, redes sociales, centros de datos externos, o cualquier otro elemento tecnológico que no se encuentre alojado en la infraestructura tecnológica de la Armada del Ecuador.

## <span id="page-13-0"></span>**Justificación**

La Dirección General de Educación y Doctrina de la Armada del Ecuador (DIGEDO), desde su creación hace aproximadamente más de 40 años, no administra algún sistema de gestión documental que brinde confidencialidad, integridad y disponibilidad de la información, por lo tanto, no se cuenta un control de acceso ni políticas de seguridad de la información.

Según (Sunyaev, 2019) la tecnología avanza aceleradamente y la computación en la nube representa una innovación en todo tipo de instituciones públicas o privadas, estas prácticas generan interés a nivel organizacional promoviendo la compra de infraestructura avanzada a nivel de software y hardware. Los datos que hay en la nube están relacionados con la salud tecnológica que es un término para referirse a la calidad e integridad de la información procurando que no sea alterada o corrompida deliberadamente, es necesario contar con infraestructura adecuada para que todo funcione de forma correcta y que no se vea comprometido la productividad del negocio.

De acuerdo a todas las soluciones tecnológicas que existen en la actualidad para la administración segura de los datos, se considera fundamental y prioritario la utilización de un sistema de gestión de documentos, y se debe considerar que cumpla con los decretos y directivas vigentes que regulan a una institución pública militar, en consecuencia se determina la implementación de una nube privada local gratuita basada en código abierto, es decir, alojado en un servidor físico de la propia infraestructura de la institución con una unidad de almacenamiento local, aislado completamente el acceso al internet.

Esta solución permitirá el almacenamiento y tratamiento adecuado de la documentación institucional, donde se pueda acceder de forma segura y evitar que los usuarios continúen utilizando los diferentes métodos considerados vulnerables para la privacidad, integridad y seguridad de la información.

De acuerdo con (Vargas, 2018) existen ventajas esenciales de la nube como, por ejemplo:

- Desde cualquier lugar se puede tener acceso a los datos.
- Disponibilidad de la información al alcance de las personas.
- Facilita las relaciones empresariales con el fin de expandirse en el mercado.
- Representa innovación para el uso de nuevas tecnologías.
- Posibilidad de descargar dicha información en caso de no contar con una conexión a internet.

Con la utilización de una herramienta de gestión de archivos y los métodos óptimos en la administración y organización, se logrará solucionar la problemática que existe en el manejo de la información por los usuarios de la DIGEDO, de la misma forma se obtendrá diferentes beneficios para la institución como:

- Automatizar los procesos internos.
- Estructurar el manejo de la documentación.
- Monitorear el flujo de las actividades.
- Optimizar los recursos tecnológicos pertenecientes a la institución.
- Ayuda a mejorar el acceso a la información con un nivel de seguridad.

## <span id="page-14-0"></span>**Planteamiento del problema**

La Dirección General de Educación y Doctrina de la Armada del Ecuador (DIGEDO) recopila, procesa y almacena un gran volumen de datos académicos de todo el personal militar y servidores públicos de la Armada, esta información se gestiona tanto físico como digital, con un crecimiento exponencial que en la mayoría de casos debe ser conservada durante varios años como documentación histórica.

Actualmente la información se almacena de una manera desorganizada sin algún sistema de control ya que utilizan métodos vulnerables lo cual causa un gran riesgo de seguridad informática ya que se expone al robo o fuga de información sensible, con la probabilidad de ser manipulada por terceros o personal que no deba tener acceso a la misma. Por otra parte, este problema puede afectar el funcionamiento de los sistemas informáticos con una propagación de ataque de virus en los equipos a través de la red local, así como bloquear o cifrar archivos de gran importancia que conlleven a tener consecuencias catastróficas para la institución.

Las innovaciones tecnológicas actuales permiten contar con diferentes soluciones para digitalizar y almacenar datos de manera confiable y segura, mediante un sistema de gestión de archivos que garantiza la seguridad de la información.

(Vennam, 2020) comparte esto: Existen diferentes servicios que ofrece la computación en la nube y se destacan los siguientes:

- **Reducir los costos de TI.** Minimiza la mayoría de los costos y esfuerzos que implica para adquirir, instalar, configurar y gestionar la propia infraestructura local.
- **Mejorar la agilidad del valor**. La organización se puede iniciar a utilizar aplicaciones organizacionales en minutos, en lugar de esperar semanas o meses para que TI responda a una solicitud, adquiera y configure el hardware e instale el software.
- **Escalar de forma más fácil y rentable.** La nube permite flexibilidad, en lugar de adquirir una cantidad excesiva de recursos que no va a utilizar durante

períodos lentos, puede aumentar o disminuir la capacidad en respuesta a alzas y caídas en el tráfico.

Con el diseño de implementación del sistema de archivos se podrá obtener una óptima administración de la información, permitiendo dar acceso a carpetas y archivos por perfil de usuarios, de la misma manera mejorará la seguridad ya que se aplicará medidas de control para el manejo y acceso al sistema.

Ante esta situación surge la siguiente interrogante:

¿Cómo gestionar la información de la Dirección General de Educación y Doctrina de la Armada del Ecuador de una manera óptima y segura?

Debido a los avances tecnológicos y los riesgos informáticos en base a los métodos utilizados por los usuarios de la DIGEDO, con la finalidad de solucionar los diferentes problemas por la inadecuada administración de los recursos tecnológicos, es necesario la implementación de un sistema de gestión de archivos que impida el acceso de usuarios no autorizados para proteger la información y los equipos activos de toda la red disminuyendo los riesgos a la violación de datos, esto permitirá el correcto almacenamiento digitalizado de la gran cantidad de información importante con un acceso seguro y confiable, estructurado por grupos de acuerdo a los Departamentos de la DIGEDO.

## <span id="page-16-0"></span>**Objetivos de la investigación**

### <span id="page-16-1"></span>**Objetivo general**

Implementar un sistema de gestión de almacenamiento de datos en una nube local privada que garantice el control y la seguridad de la información en la Dirección General de Educación y Doctrina de la Armada del Ecuador (DIGEDO).

# <span id="page-17-0"></span>**Objetivos específicos**

- Determinar la teoría relacionada al uso de sistemas de gestión de archivos como solución a la seguridad de la información.
- Evaluar las necesidades de acuerdo a un análisis de riesgos por las vulnerabilidades existentes para el almacenamiento de información que llevan los usuarios de DIGEDO.
- Diseñar un sistema de gestión de datos como solución a los problemas de seguridad informática que tiene la Dirección General de Educación y Doctrina de la Armada del Ecuador.
- Comprobar el correcto funcionamiento del sistema y validar las correcciones de las vulnerabilidades informáticas.

**CAPÍTULO 1:**

**MARCO TEÓRICO**

## <span id="page-19-0"></span>**CAPÍTULO 1: MARCO TEÓRICO**

En este capítulo se describen los conceptos teóricos necesarios para aclarar el enfoque que se llevara a cabo durante la ejecución de este proyecto tecnológico.

Es importante que se aclarezcan y se entiendan los conceptos relacionados con la computación en la nube, con la finalidad de conocer las ventajas y desventajas que ofrecen estos servicios de nube. La tecnología se mantiene en constante evolución y así mismo los servicios de almacenamiento tradicionales que gracias al desarrollo tecnológico han migrado de forma digital siendo estos de gran ayuda para automatizar las gestiones de la documentación.

Se consideran los conceptos que tienen vinculación con la seguridad informática, con el objetivo de identificar los riesgos de los sistemas e información que existe dentro de una Institución de acuerdo a las amenazas y vulnerabilidades informáticas, para determinar las medidas adecuadas que brinden protección de los recursos tecnológicos.

Se define la gestión documental y la importancia de llevar a cabo la implementación de un sistema de estas características que brinde la seguridad, confidencialidad y disponibilidad de la información que se genera diariamente en la institución.

#### <span id="page-19-1"></span>**1.1 Computación en la Nube**

La Computación en la Nube (Cloud Computing), es una tecnología donde los usuarios acceden a un espacio de almacenamiento público o privado, permitiendo el procesamiento de datos y recursos, actualmente este servicio esta dominando la transformación digital, ya que se ha convertido en una solución fundamental para las organizaciones grandes y pequeñas.

Comúnmente el término de computación en la nube se relaciona solo con el almacenamiento en el internet, pero en la actualidad existen otros medios de almacenamiento como nubes privadas que significa que no se puede acceder el internet, sino por medio de un servidor de almacenamiento local de propiedad de la empresa, a fin de mantener principalmente la privacidad de los datos.

(Aparicio, 2019) aportó lo siguiente: La computación es la nube es una tecnología donde las personas acceden de modo práctico a la información desde cualquier lugar, por medio de un conjunto de recursos informáticos compartidos y configurables como redes, servidores y equipos de almacenamiento, los cuales pueden ser administrados por personal especializado.

La computación en la nube es una de las actividades tecnológicas que más ha crecido a nivel mundial y ha desarrollado múltiples aplicaciones y también infraestructuras para la administración de los recursos a través de una red global en los últimos años.

Se considera como las primeras empresas que iniciaron al manejo de la computación en la nube por el año 2006 a Google con su plataforma Google Cloud Services, Amazon con su plataforma AWS y Microsoft con su plataforma Azure, ellos utilizaban una arquitectura conocida como computación en malla con recursos y servicios virtuales interrelacionados.

Las soluciones basadas en computación en la nube han incrementado de manera acelerada y cada vez evolucionan más. En los últimos años de acuerdo a las múltiples estadísticas AWS ha lanzado 50 nuevos servicios que cuentan con características destacables y cada una es diferente de la otra.

(Giraldo, 2019) compartió: La computación en la nube pasó por varias etapas, donde hubieron muchas personas representativas que iniciaron esta tecnología y una de ellas fue Carl Robnett Licklider, quien buscaba la manera que todo el mundo accediera a la información desde cualquier lugar, y partir de allí surgió la computación en la nube con el propósito de reducir los recursos y se cuente con servidores centralizados facilitando el acceso a la información compartida por los usuarios.

El ejemplo con mayor claridad que se puede tener es la empresa Amazon, ya hace muchos años empezó a desarrollarse a gran escala el uso del modelo de computación en la nube, luego nació el primer servicio SaaS que se publicó en el año 2004 logrando un éxito mundial y consolidándose como una potencia en tecnología. Después en el año 2006 la empresa Amazon Web Services (AWS) fue constituida como la primera nube pública por lo que muchas personas estaban fomentando el uso de ese recurso y rápidamente creció su popularidad.

#### <span id="page-21-0"></span>**1.2 Beneficios y limitaciones del servicio de nube**

La utilización de la computación en la nube en una institución debe ser motivo de análisis desde el punto de vista de los beneficios así mismo como de sus limitaciones.

Según (Certus, 2021) los beneficios del servicio de nube son los siguientes:

- **Reducción de Costos.** Facilita el gasto de menos dinero en la compra de equipos informáticos, actualmente no es necesario invertir en hardware, oficinas, pago de servicios o la construcción de un centro de datos que permita a una empresa desarrollarse.
- **Seguridad de datos.** Ofrece funciones de seguridad muy avanzadas que garantizan que la información se encuentre bien protegida, evitando la pérdida y cerrando la puerta a los atacantes informáticos.
- **Movilidad.** Cuando no se desarrollaba la computación en la nube, las informaciones de los proyectos se almacenaban en las instalaciones físicas de cualquier organización y no era posible acceder a ella si no se tenía acceso a la oficina, sin embargo, ahora los usuarios pueden acceder a la información siempre y cuando el usuario esté conectado a internet.

 **Colaboración.** Es importante que los usuarios puedan compartir información a otros que la necesiten, de esta forma que puede llegar simultáneamente a todos los lugares del mundo.

Según (Group, 2020) las principales limitaciones son las siguientes:

- **Dependencia de un proveedor.** La presencia de un proveedor permite que la nube se encuentre funcionando. El principal inconveniente al utilizar una nube es alguna caída de conexión y el proveedor debe estar pendiente de que se solucione el problema lo más pronto posible.
- **Tiempo de inactividad.** Se relaciona con las inconsistencias de funcionamiento mediante la conexión de internet, y no se puede acceder a ninguna de las aplicaciones, servidores o datos en la nube.
- **Control limitado.** La nube se mantiene supervisada por el proveedor de servicios de tecnología, se transfiere el control total sobre esa infraestructura a dicho proveedor. Por lo tanto, el usuario cliente puede controlar, administrar y gestionar proyectos, aplicaciones y demás software interno.

La relación de beneficios es mucho mayor a las limitaciones, por lo que se determina que la computación en la nube es una solución factible para organizaciones que buscan seguridad para la información.

En la siguiente Figura 1 se muestran algunos de los principales beneficios y limitaciones en base a lo que se aplicará en este proyecto.

#### **Figura 1**

*Beneficios y limitaciones del servicio de nube*

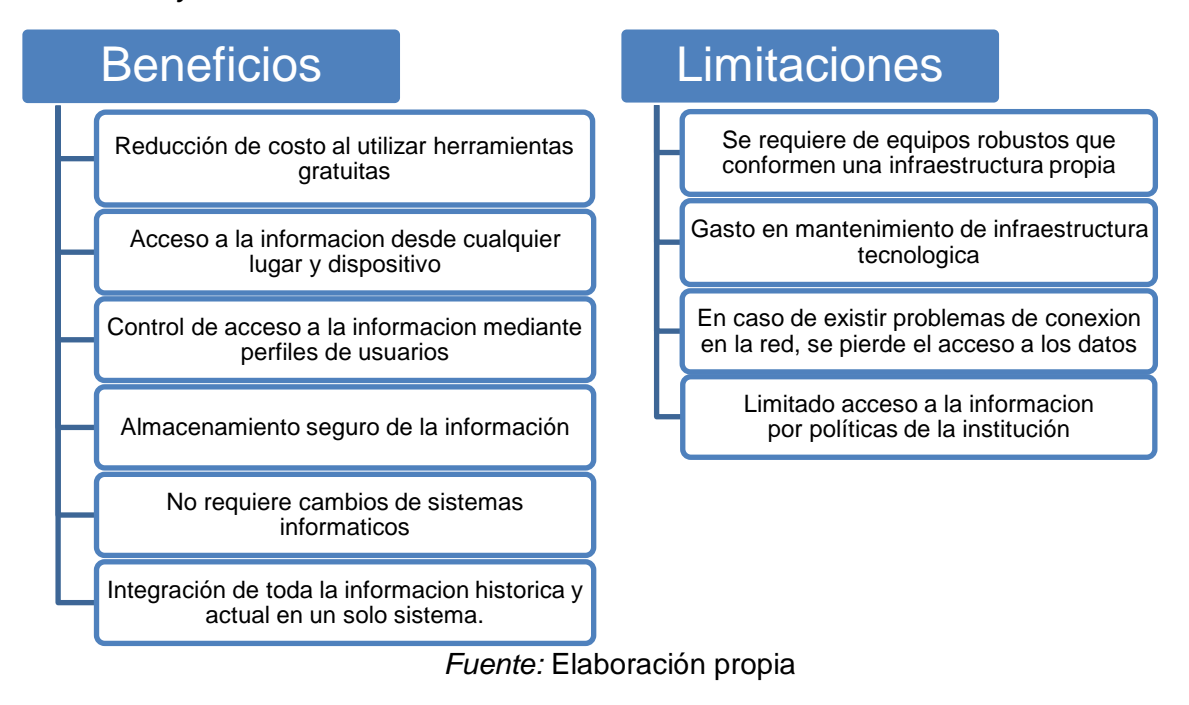

## <span id="page-23-0"></span>**1.3 Modelos de soluciones para el servicio de nube**

Existen diferentes modelos de soluciones para la implementación de un sistema de almacenamiento en la nube, estos varían de acuerdo a la utilidad y niveles de control que se le quiere aplicar para uso en una institución, estos serán detallados a continuación:

 **Modelo IaaS (Infrastructure as a Service).** Se basa en el alquiler de infraestructura como datacenters, servidores, routers, y demás herramientas que permiten el almacenamiento de datos, los costos de alquiler varían de acuerdo al proveedor y recursos que elige. El usuario administrador accede por medio del internet mediante un panel para gestionar o administrar las aplicaciones de acuerdo a las necesidades.

Como el ejemplo más destacado de este modelo de nube existe la plataforma de Amazon Web Service, ya que se trata de una cadena de servicios pagados, en el cual los administradores manejan las máquinas virtuales de la nube teniendo la posibilidad de gestionar de la manera más conveniente para su utilidad.

- **Modelo PaaS (Plataform as a Service).** De acuerdo con (Grapsas, 2018) el este modelo es un modelo que cuenta con la ventaja de incluir sistemas operativos, herramientas de desarrollo, sistemas de gestión de bases de datos, servicios de Business Intelligence y muchos otros recursos, además de toda la infraestructura necesaria para ejecutar o perfeccionar aplicaciones web o móviles, de esta forma se asemeja a un entorno de trabajo completo que facilita las labores de una empresa. Como ejemplo las siguientes plataformas Google App Engine, Windows Azure, entre otras.
- **Modelo llamado SaaS (Software as a Service).** Es la utilización sin costo de una aplicación de almacenamiento de información mediante el internet con recursos sumamente limitados, en caso de necesitar un mayor espacio de almacenamiento se requiere una suscripción donde se paga un valor determinado de acuerdo a los recursos y características que el usuario incluya. Por ejemplo, las aplicaciones Dropbox, Google Drive, Onedrive, entre otras.

Dentro del mismo modelo SaaS también están las aplicaciones gratuitas de uso privado, que pueden ser instaladas utilizando los recursos de infraestructura tecnológica de una organización, lo cual sus límites de uso y almacenamiento únicamente dependen de este equipamiento, se tiene como ejemplo las siguientes herramientas Nextcloud, Owncloud, entre otras.

Las ventajas y características del modelo SaaS principalmente son:

 No es necesario la presencia de personal experto para la administración y mantenimiento de las aplicaciones.

- El acceso a la nube se lo puede realizar desde cualquier plataforma que tenga conexión a la red, sean estos computadores, tabletas o celulares con cualquier sistema operativo.
- Los usuarios acceden desde cualquier ubicación siempre que exista la conectividad con el servidor de almacenamiento.
- Se tiene la flexibilidad de controlar el aumento o reducción de usuarios sin generar costos en licenciamiento o renovación de aplicaciones.

En la siguiente Figura 2 se muestra una pirámide en el que se resumen los diferentes modelos que existen en relación a la nube informática, considerando que el control de la seguridad informática va de menor a mayor, siendo el modelo SaaS de menor control con mayor riesgo siempre que la nube sea pública, el modelo PaaS de control y riesgo intermedio, y el modelo IaaS de mayor control con menor riesgo. Así mismo se describe para las personas que va dirigido cada modelo.

# **Figura 2**

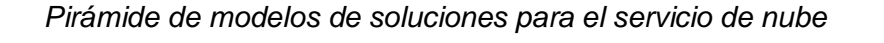

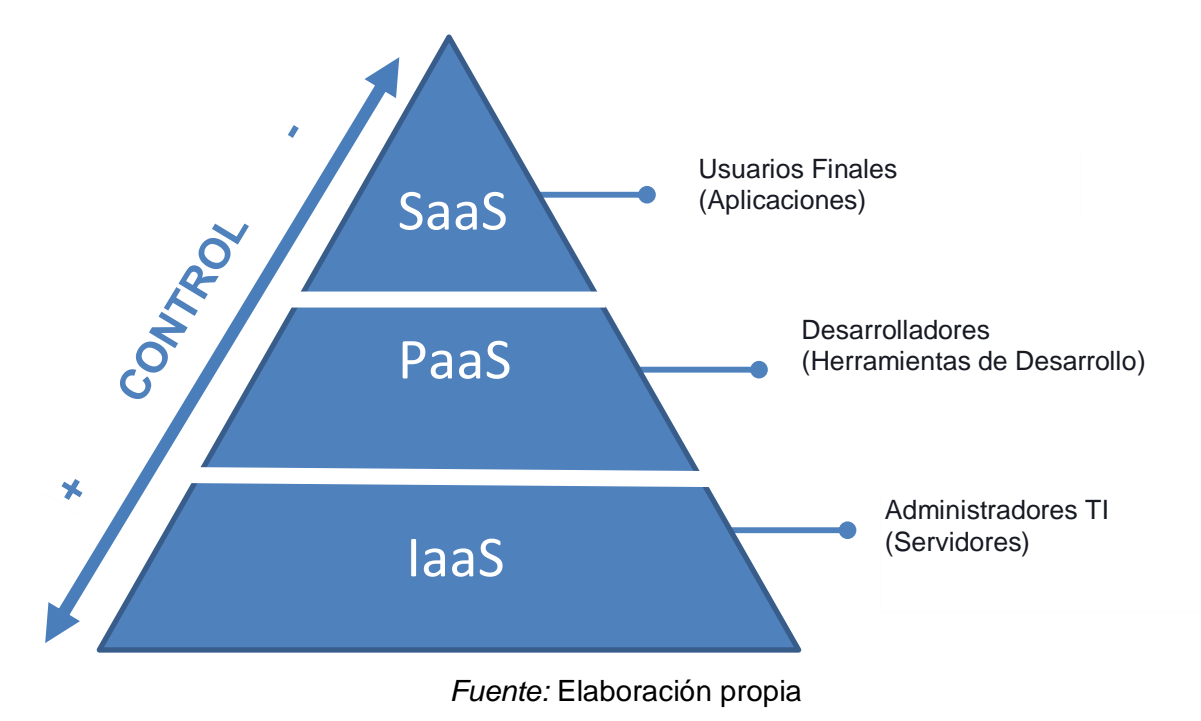

#### <span id="page-26-0"></span>**1.4 Tipos de servicio de nube**

A continuación, se detalla los tipos de nube informática más comunes:

- **Nube Pública.** Es un servicio que se encuentra en el internet a disposición de los usuarios que se puede contratar por empresa u organismos públicos, las organizaciones que ofrecen estos servicios a través del internet utilizan un sistema de pago por servicio y estas son: Amazon, Microsoft, Google, entre otros. Cabe recalcar que como estos son manejados por terceros no existe privacidad alguna.
- **Nube Privada.** Es un servicio que prestan las empresas con sus propios recursos tecnológicos, para lo cual se utilizan herramientas que pueden ser descargados e instalados en la infraestructura local de la empresa, donde los mismos encargados pueden administrar el almacenamiento, procesamiento y demás servicios. La principal virtud de este tipo de nube es que se mantiene el control total y brinda máxima privacidad de los datos, ya que no se pública información en el internet ni en servidores externos. Los proveedores más comunes de herramienta de nube privada son: VMWare, Cisco, Dell EMC, IBM, Openstack cloud, Red Hat, Nextcloud, entre otros.
- **Nube Hibrida.** Consiste en una combinación de nube pública y privada donde se utilizan recursos propios de la organización y procesos de requerimientos críticos que consumen recursos del internet. Un ejemplo nube hibrida es el sistema IBM Bluemix que se trata de una plataforma integrada a través de un despliegue de nube pública y privada, es decir con infraestructura dedicada y local.

Es importante tener en cuenta que el uso de cualquiera de los sistemas tecnológicos de almacenamiento en la nube, aunque son herramientas útiles de trabajo tienen implícitos

algunos riesgos que pueden afectar los principios de la seguridad de la información, por lo tanto su uso y aplicación debe ser controlado, con el propósito de reducir los riesgos que pueden ser causados por las vulnerabilidades y amenazas informáticas, a continuación se brinda información detallada de estos conceptos básicos.

#### <span id="page-27-0"></span>**1.5 Seguridad de la Información**

Son las estrategias que se realizan para proteger y resguardar la información, involucrando recursos que son de interés sensible e importantes en una institución para garantizar su confidencialidad e integridad.

(Tecon, 2019) dijo lo siguiente: Es el conjunto de medidas preventivas y reactivas que permiten resguardar y proteger la información de cualquier amenaza. Dichas medidas suelen ser políticas que todo lugar debe implementar debido a que existen vulnerabilidades tanto internas como externas, además es una pieza fundamental para que un negocio o empresa pueda llevar a cabo sus operaciones sin asumir demasiados riesgos, puesto que los datos que se manejan son de vital importancia y necesitan ser manejados con mucho cuidado.

Se considera a la información como uno de los recursos más importantes en una institución, ya que es esencial para el desempeño de las actividades diarias y permite determinar las estrategias para conseguir un alto nivel de crecimiento. Hoy en día es cada vez mayor la cantidad de instituciones que depositan su confianza en el manejo de un sistema de información para llevar un gran nivel en el desarrollo de sus operaciones.

#### <span id="page-27-1"></span>**1.6 Vulnerabilidad Informática**

Las vulnerabilidades son las debilidades de los sistemas o equipos de cómputo de una organización que puede ser aprovechado por los ciberdelincuentes para poder robar, destruir o eliminar información y/o sistemas informáticos, así también pueden acceder a los equipos industriales y de producción, causando pérdidas económicas o de imagen a la organización.

La opinión de (SSI, 2021) fue: Son términos que siempre están relacionados pero no significan lo mismo por ejemplo vulnerabilidad representa alguna debilidad presente en un sistema y amenaza es lo que provoca daño en dicho sistema, en general los ciber atacantes están pendientes de las vulnerabilidades para realizar robo de información y daños en la productividad de una empresa.

#### <span id="page-28-0"></span>**1.7 Amenaza Informática**

Las amenazas informáticas son todas las acciones, actividades o medios que se utilizan para aprovechar y utilizar las debilidades o fallas de los sistemas conocidas como vulnerabilidades informáticas.

La opinión de (SSI, 2021) fue: Son términos que siempre están relacionados pero no significan lo mismo por ejemplo vulnerabilidad representa alguna debilidad presente en un sistema y amenaza es lo que provoca daño en dicho sistema, en general los ciber atacantes están pendientes de las vulnerabilidades para realizar robo de información y daños en la productividad de una empresa.

### <span id="page-28-1"></span>**1.8 Riesgo Informático**

Los riesgos informáticos son todos los eventos o sucesos que podrían afectar la operatividad, funcionamiento o ejecución de un activo u objeto de información critico en la organización.

(Ambit, 2020) mencionó lo siguiente: Los ciber atacantes aprovechan las vulnerabilidades en los sistemas de alguna empresa para realizar sus oscuras intenciones, por eso siempre es recomendable actualizar el sistema operativo, las aplicaciones que más se usan y todo el software que implica el negocio en general.

Una vez revisado los conceptos de vulnerabilidades, amenazas y riesgos informáticos, en la siguiente Figura 3 se realiza la descripción mediante diferentes situaciones o eventualidades más comunes que pueda darse.

## **Figura 3**

*Situaciones comunes de vulnerabilidades, amenazas y riesgos informáticos*

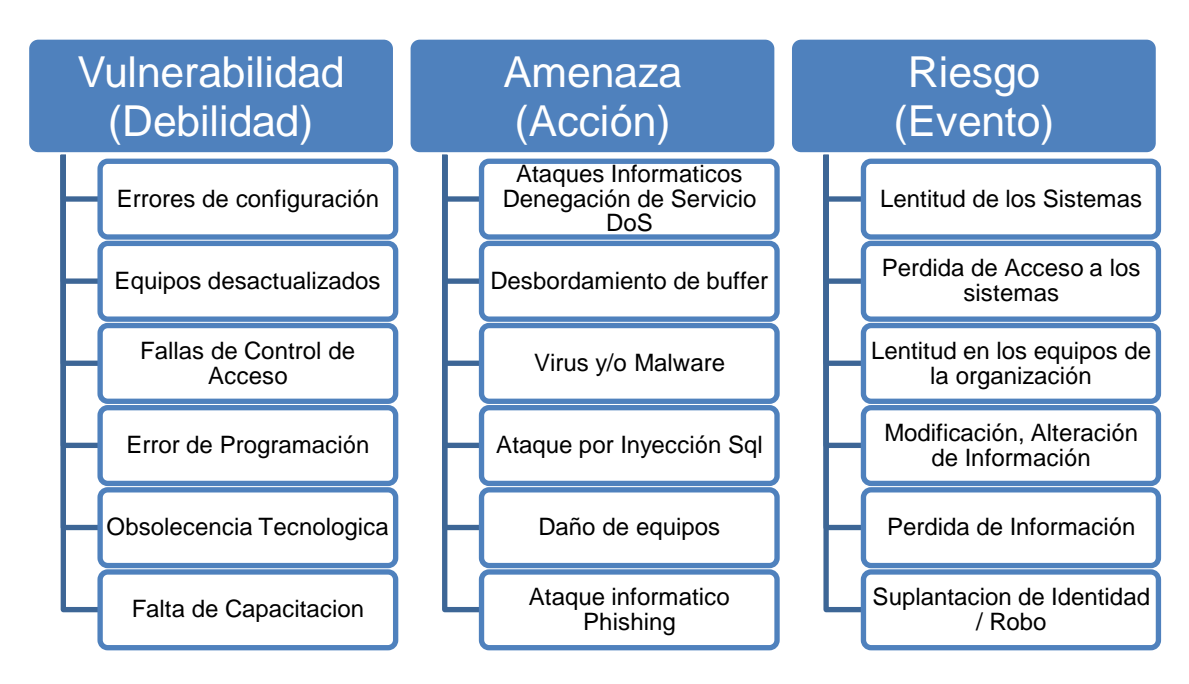

*Fuente:* Elaboración propia

Luego de analizar la importancia de la seguridad informática y los conceptos de vulnerabilidades y amenazas de la información, en la siguiente sección se da a conocer uno de los métodos más comunes que brinda la tecnología actual que puede ser tomado en cuenta para disminuir los riesgos, mediante el uso adecuado de un sistema de gestión documental y las ventajas que facilita.

#### <span id="page-29-0"></span>**1.9 Infraestructura de tecnológica de la información TI**

La infraestructura tecnológica de la información TI, es un conjunto de elementos que integran el funcionamiento y la gestión de los servicios empresariales de TI que soportan las operaciones.

Estos componentes tecnológicos definen el éxito de una organización en la medida de su calidad, sostenibilidad y robustez, por lo que es importante contar con buena infraestructura a nivel de hardware y software.

La infraestructura virtual permite un mejor desempeño y facilita la administración de los recursos tecnológicos, lo cual consiste en la instalación de diferentes sistemas de máquinas virtuales (VM) sobre un servidor físico.

La herramienta VMware vSphere es la mejor opción de virtualización de sistemas, ya que sus principales ventajas son la reducción de costos, brinda mayor eficiencia, fácil administración, capacidad de recuperación.

Las plataformas de gestión integrada, permite la administración de los sistemas informáticos mediante una sola herramienta, actualmente se considera una buena opción el sistema denominado Univention Corporate Server (UCS), el cual permite adicionar muchos otros complementos para la administración unificada de todos los sistemas como Directorio Activo LDAP, Servidor de Dominio, Administración de usuarios y equipos,

## <span id="page-30-0"></span>**1.10 Sistema de Gestión Documental**

También conocido por las siglas DMS que tiene un significado en inglés (*Document Management System)*, es un conjunto de procedimientos que permiten gestionar la documentación, con un almacenamiento de forma automatizada para organizar los archivos, comúnmente se lo realiza por medio de una herramienta digital la misma que se encarga de organizar, controlar y administrar la documentación dentro de una organización.

A continuación, se describe las principales ventajas de los sistemas de gestión documental:

- **Digitalización de documentos.** Para la utilización de un sistema de gestión documental es primordial que se digitalice toda la información, lo que permita mantener una organización de archivos en un almacenamiento y aprovechar las virtudes que brinde el sistema.
- **Localización centralizada.** Proporciona un espacio de almacenamiento estructurado y organizado en una ubicación central. Esta centralización termina con el mecanismo de búsqueda desorganizada dentro de una empresa, agilitando el ritmo de trabajo para el acceso a la información.
- **Mejoras en el flujo de trabajo.** Un sistema de gestión de archivos convierte los flujos de trabajos en procedimientos más productivos y eficientes, ya que existe una automatización en los procesos y a su vez permite dar seguimiento a las tareas incompletas dentro de una organización.
- **Seguridad de la información.** La digitalización y almacenamiento de información en un sistema de gestión documental disminuye considerablemente el riesgo de pérdida o alteración de la información, así mismo controla el acceso a la misma. Y así se tiene firmeza que los datos se encuentran administrados por un sistema de almacenamiento seguro, inclusive se puede agregar características y componentes de recuperación de archivos en caso de existir un desastre de perdida de datos.
- **Compartir documentos.** El sistema de archivos tiene la capacidad de compartir documentos con otros usuarios a través de creación de grupos, aplicando reglas control de acceso, para lo cual es necesario organizar la relación entre diferentes usuarios. Es importante considerar que con esta característica ya no es necesario la utilidad de dispositivos de almacenamiento USB, correo electrónico

o algún otro medio utilizado para la revisión de documentos, ya que esta herramienta permite el acceso simultáneo e instantáneo de la documentación.

- **Colaboración documental.** Permite el acceso a los archivos por diferentes usuarios al mismo tiempo, siempre que se mantenga en la localización centralizada, con ello los usuarios pueden visualizar o modificar en caso de ser necesario, lo que permite un máximo rendimiento en una organización.
- **Control de versiones.** Un sistema de archivos centralizado ofrece la posibilidad de mantener una sola versión de archivo, esto evita el manejo de diferentes versiones de archivos existentes, ya que se considera un principal problema para los trabajadores de oficina que realizan archivos dentro de un grupo de trabajo y necesita ser supervisado o revisado por otros usuarios.

De acuerdo con (IBM, 2021): Es una estructura jerárquica (árbol de archivos) en el cual constan archivos y directorios, su aspecto más notable es que reside en un solo volumen lógico, está ligado a cada archivo y directorio. Gracias a esta estructura algunas tareas se ejecutan con más eficacia y eficiencia.

Así también se detallan las tareas importantes en el sistema de gestión documental que son:

- Asignación de espacio en los volúmenes lógicos del sistema.
- Creación de sistemas de archivos.
- Obtención de almacenamiento disponible del sistema de archivos para los usuarios del sistema.
- Supervisión de los recursos del sistema.

Teniendo en cuenta los beneficios que actualmente ofrecen los diferentes sistemas de tecnología que existen, es imprescindible que en estos tiempos se aproveche de ellos. Una de las grandes ventajas para las empresas es la utilización de un sistema de gestión documental, ya que esto reemplaza el almacenamiento en ficheros físico, evitando la posibilidad de que haya pérdida o manipulación de información sin la autorización correspondiente.

Los DMS establecen un espacio para almacenamiento de información digital, disminuyendo considerablemente los riesgos de pérdida o violación de datos, de esta manera una organización puede trabajar con la certeza que toda la información esta guardada en un solo sistema y sobre todo de una manera segura.

Ahora que ya se manifestó los beneficios de un sistema de gestión documental, es importante también mencionar que existen algunas plataformas de servicios en la nube basada en Linux como Owncloud, Nextcloud, Alfresco, etc. De todas las plataformas de gestión documental que existen, tiene una destacada participación Nextcloud gracias a sus soluciones funcionales de seguridad y protección con un bajo costo.

A continuación, se detalla información más completa de Nextcloud, sus características esenciales y sus principales ventajas.

#### <span id="page-33-0"></span>**1.11 Nextcloud**

Nextcloud es una plataforma opensource basada en Linux utilizada como una herramienta de gestión documental, que permite la instalación y configuración del almacenamiento de datos en una nube local privada, es decir no comparte información con ninguna red pública, menos aun con internet. El modelo que utiliza esta solución es el SaaS, ya que es una plataforma que se integra con los recursos tecnológicos locales que existen dentro de la institución.

Según (OkItUp, 2020): Nextcloud es una aplicación open source que actúa como una nube para el alojamiento de todo tipo de archivos, gracias a su principal ventaja el usuario puede acceder a la información en todo momento, la principal ventaja es multiplataforma lo que facilita acceder desde cualquier sistema operativo Windows o Mac, además, es compatible para dispositivos móviles que cuenten con Android o Apple.

La principal función de Nextcloud es que proporciona seguridad y confidencialidad en el manejo de información ya que proporciona privacidad para el acceso mediante control total de los datos, asimismo permite la sincronización en tiempo real de los archivos o directorios con cualquier dispositivo, con un acceso simultaneo entre los usuarios siempre que mantengan permisos de visualización o edición a los mismos.

Nextcloud es una plataforma que tiene funciones avanzadas en relación a otras similares, debido a que está en continuo desarrollo y actualización por parte de la comunidad ya que es una herramienta de código abierto y gratuito.

(Susan, 2020) aportó la siguiente información: Esta plataforma ofrece las siguientes características esenciales:

- **Código abierto.** Esto facilita que el software se ajuste a las necesidades que se requieran tanto en empresas como en pequeños proyectos.
- **Control de versiones de archivos.** Significa que toda la información manejada al pasar por varios cambios registra que puntos se han agregado o eliminado, esta característica es parecida a una bitácora y puede ser configurada hasta la forma más detallada.
- **Streaming de archivos multimedia.** Los usuarios pueden observar todos los archivos de video no solo los que tengan formato mp4 o JPG sino también muchos otros formatos que se usen en el ámbito profesional.
- **Colaboración.** Los usuarios pueden compartir la información fácilmente a todo el mundo.
- **Autenticación de dos factores.** Es importante contar con este tipo de autenticación debido a que cierra posibles vulnerabilidades en el sistema.

Las principales ventajas de Nextcloud son las siguientes:

- **Sincronización.** Mantiene los archivos en sincronización en tiempo real, lo que facilita que la información se actualice en todo momento.
- **Seguridad.** Tiene la capacidad de asegurar la información mediante cifrado de datos, de esta manera la información almacenada se encontrará totalmente segura de cualquier ciberdelincuente o atacante informático.
- **Personalización.** Permite la personalización del entorno a gusto de cada usuario, se puede modificar fondo de pantalla, colores y tamaño de fuente, lo cual hace que el usuario se sienta familiarizado con el software.

Otro criterio es el expresado por (Atico34, 2020): Software de código abierto se refiere a un tipo software que permite a los usuarios utilizar, modificar y distribuir código sin ninguna restricción.

Las ventajas que ofrece son:

 **Autonomía.** Ayuda a desarrollar y mantener el software a medida que se adapta a la necesidad de cada usuario.
- **Colaboración.** Las personas pueden compartir sus proyectos a todo el mundo.
- **Compartir y copiar.** La licencia de Software Libre se asocia a un número ilimitado de instalaciones.
- **Sin Bloqueos.** Refuerzan la independencia e integridad de cada proyecto.
- **Reutilizar Código.** Proporciona la libertad de reutilizar el código para futuros proyectos.
- **Innovación.** Las distintas mejoras existentes en los proyectos provocan mayor interés por parte de la comunidad en seguir con este proceso.
- **Competencia.** Este tipo de software facilita la competencia de los proyectos, unos destacarán más que otros.
- **Seguridad.** Permite al administrador contar con mejores controles de seguridad que ayuden a cerrar las posibles vulnerabilidades.

La utilización de servicios de nube informática o cloud computing, ha sido un factor fundamental para la transformación de diferentes organizaciones a nivel mundial, lo que ha permitido su crecimiento a pasos agigantados, teniendo como principal beneficio la seguridad de la información. Entre las empresas que destacan que en su momento decidieron por la migración de sus sistemas informáticos hacia la utilización de una nube son: Pearson, Airbnb, General Electric, entre otras.

Pearson, es una empresa multinacional que brinda un servicio de publicación y evaluación educativa como libros, revistas, y diferentes materiales didácticos para las instituciones académicas y corporaciones. Gracias a la migración de su infraestructura a una nube hibrida ha permitido lograr optimizar sus recursos ofreciendo seguridad y confidencialidad de su información, dando paso al desarrollo de nuevos programas educativos.

Por su parte, Airbnb es una compañía que ofrece una plataforma digital de alojamiento para turistas donde el anfitrión puede publicar y el viajero contratar. Debido a la causa de problemas con su proveedor inicial, esta organización opto por migrar sus servicios y funciones hacia la infraestructura de AWS, lo cual marco un punto inicial al éxito, ya que tiene altos niveles de seguridad y disponibilidad a todo momento mediante el internet.

Otra de la organización que ha tenido éxito al utilizar los servicios de la nube es General Electric, empresa multinacional conglomerada que ofrece diferentes servicios y productos industriales, una vez que decidió migrar más de 2000 aplicaciones al servicio de la nube, permitió optimizar de manera acelerada sus recursos, manteniendo seguras y confiables el acceso a estas aplicaciones.

Después de plantear la teoría relacionada al objeto de estudio y constatado las investigaciones relacionadas al uso de los servicios en la nube para soluciones de seguridad; así como, la problemática descrita en el capítulo 1, el autor de este trabajo considera conveniente, utilizar los servicios de la nube para la gestión, control y seguridad de la información en la Dirección General de Educación y Doctrina de la Armada del Ecuador (DIGEDO).

# **CAPÍTULO 2:**

# **METODOLOGÍA DEL PROCESO DE DESARROLLO DE LA PROPUESTA TECNOLÓGICA**

# **CAPÍTULO 2: METODOLOGÍA DEL PROCESO DE DESARROLLO DE LA PROPUESTA TECNOLÓGICA**

Este capítulo aborda la metodología empleada en la investigación, para ello, se especifica la metodología que va a emplearse para obtener la información necesaria para la implementación del siguiente proyecto tecnológico. Se especificarán los elementos que son necesarios para realizar el análisis de los riesgos, en base a las amenazas y vulnerabilidades existentes en la Dirección General de Educación y Doctrina de la Armada del Ecuador (DIGEDO).

## **2.1 Metodología de la Investigación**

Para la recopilación de información del presente proyecto tecnológico se usará el método de investigación tecnológica, ya que se busca la solución a un problema de ámbito tecnológico. En esta propuesta tecnológica se propone la implementación de un sistema de gestión de archivos frente a la problemática de la vulnerabilidad de la información.

La investigación inicia con una revisión bibliográfica relacionada al objeto de estudio, se revisan trabajos y sus relaciones a fin de obtener un criterio, sobre el estado del uso de la nube como solución a los riesgos por el uso inadecuado de la gestión documental que se tiene en la institución, los mismos que deberán ser disminuidos mediante la ejecución de este proyecto tecnológico.

#### **2.2 Enfoque y tipo de la Investigación**

#### **2.2.1 Enfoque de la investigación**

En este proyecto se utilizará el método de investigación cuantitativa, ya que se recolectará y analizará información de acuerdo a las condiciones actuales de la infraestructura tecnológica. Este estudio permite cuantificar los diferentes problemas que existen en la institución, mediante un análisis que muestra resultados estadísticos con el objetivo de caracterizar el uso de la nube privada, como solución para el almacenamiento, procesamiento y control de la información de la Dirección General de Educación y Doctrina de la Armada del Ecuador (DIGEDO), para ello se parte de una revisión previa de las fuentes primarias y secundarias, que permitió conocer el objeto de estudio y las variables y la relación que existen entre ellas.

#### **2.2.2 Tipo de la Investigación**

Para el presente proyecto tecnológico en primer lugar se realizó el tipo de investigación descriptiva, ya que se describe el problema de la seguridad informática mediante la identificación y valoración de los riesgos informáticos, que posteriormente se va resolver mediante la implementación del sistema de gestión de archivos.

Asimismo, se utilizó el tipo de investigación explicativa, porque se determinaron las principales causas para la implementación del sistema de gestión documental, entre los principales problemas que son la vulnerabilidad informática y el inapropiado almacenamiento de información.

#### **2.3 Periodo y lugar donde se desarrollará la propuesta tecnológica**

El periodo en el cual se desarrolla esta propuesta tecnológica es durante tres meses, esta implementación se dará lugar en la infraestructura tecnología de la Dirección General de Educación y Doctrina de la Armada del Ecuador (DIGEDO), ubicada en la ciudad de Guayaquil, Base Naval Norte [Av. Pedro Menéndez Gilbert.](https://digedo.armada.mil.ec/es_EC/page/contactenos)

#### **2.4 Definición y comportamiento de las principales variables**

#### **2.4.1 Variable dependiente**

La seguridad de la información de la institución es considerada como la variable dependiente, ya que puede ser intervenida y manipulada para el análisis de los efectos de este proyecto. La modificación se da en relación a la variable independiente.

#### **2.4.2 Variable independiente**

Los servicios de almacenamiento en la nube es la variable independiente, porque es considerado como la causa del análisis de los datos y la modificación puede ser por manipulación de parte del investigador.

### **2.5 Métodos e instrumentos empleados para la investigación**

En esta investigación se utilizó la metodología MAGERIT, que consiste en una técnica para realizar un análisis de riesgos informáticos, por lo tanto, en este proyecto se utilizó para determinar el diseño de la implementación del sistema de gestión documental para la Dirección General de Educación y Doctrina de la Armada del Ecuador.

#### **2.5.1 Metodología MAGERIT**

MAGERIT (Metodología de Análisis y Gestión de Riesgos de los Sistemas de Información), es la metodología creada por el Consejo Superior de Administración Electrónica, relacionada con la estandarización del uso de las tecnologías de la información, utilizada para el análisis de los riesgos informáticos y con el propósito de determinar una solución que genere confianza.

La escala utilizada para calificar el valor de los activos principalmente es establecida de la siguiente manera: 1. Muy bajo, 2. Bajo, 3. Medio, 4. Alto, 5. Crítico.

Por lo tanto, se considera que aquellos activos que reciban una calificación de impacto muy alto o crítico, deben ser objeto de atención inmediata.

## **2.6 Procesamiento de la información**

El instrumento a utilizar para el procesamiento de la información fue mediante una matriz de análisis de vulnerabilidades y amenazas de acuerdo a una valoración de 15 activos críticos relacionados directamente al sistema de gestión documental, lo que permite identificar los riesgos con una estimación de impacto y probabilidad que puede causar a la Institución.

Para llevar a cabo el análisis y gestión de riesgo, se establecieron 3 etapas que son: Identificación, Clasificación y Valoración de Activos.

#### **2.6.1 Etapa de Identificación de Activos**

Para dar inicio con el análisis de riesgos, en primera instancia se procede con la identificación de los activos informáticos, los cuales permiten analizar la gestión documental, los mismos que se detallan a continuación:

- Sistema de digitalización
- Sistema operativo de servidores
- Motor de base de datos
- Ofimática
- Servidores físicos
- Dispositivos de almacenamiento
- Computador de usuario
- Firewall
- Usuarios
- Técnicos
- Red de datos local
- Internet
- Sistema de antivirus
- Servidor de archivo

Procedimiento de manejo de la documentación

### **2.6.2 Etapa de Clasificación de Activos**

Una vez identificados los activos se procede con la clasificación de acuerdo a sus características en diferentes grupos siendo estos: Software, Hardware, Recurso Humano, Redes y Comunicaciones, Información y Servicio, los mismos que son detallados en la siguiente Tabla 1.

### **Tabla 1**

*Clasificación de los activos informáticos de acuerdo a su característica*

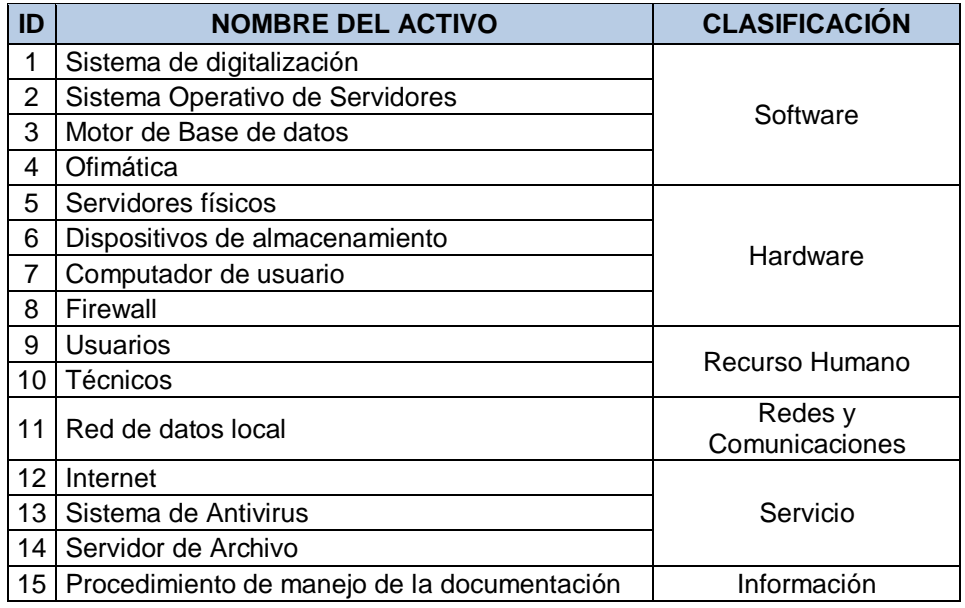

*Fuente:* Elaboración propia

## **2.6.3 Etapa de Valoración de Activos**

En la Tabla 2 se detalla la valoración según la confidencialidad, disponibilidad, integridad en relación a la Seguridad de la información que se utilizó para cuantificar a cada uno de los activos.

## **Tabla 2**

*Tabla de Valoración de Activo de acuerdo a la seguridad de la información*

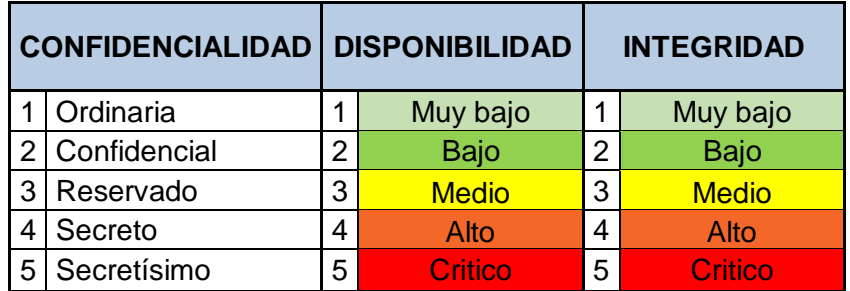

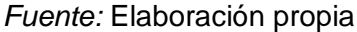

En la Tabla 3 se detalla la valoración de la importancia que puede obtener un activo en relación al impacto que pueda ocasionar, cada uno con su nivel de importancia y su respectiva descripción.

## **Tabla 3**

*Tabla de Valoración de importancia que puede tener un Activo en la organización*

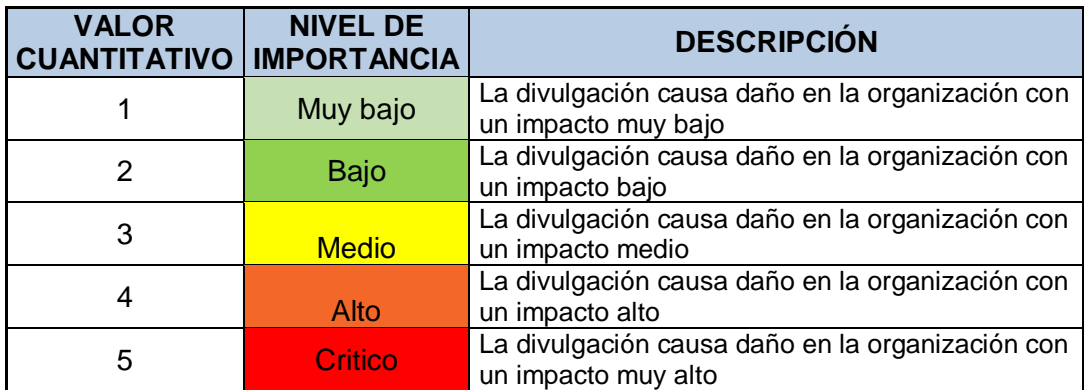

*Fuente:* Elaboración propia

Una vez clasificados los activos informáticos y determinado los niveles de calificación que puede tener cada activo, se procede a realizar el análisis de importancia de cada uno de los activos con respecto a la seguridad informática, dando un valor a criterio del autor de este proyecto para la confidencialidad, disponibilidad e integridad, lo mismo que permite determinar el promedio de la valoración del activo y el nivel de importancia que tiene cada activo, según el detalle de la Tabla 4.

## **Tabla 4**

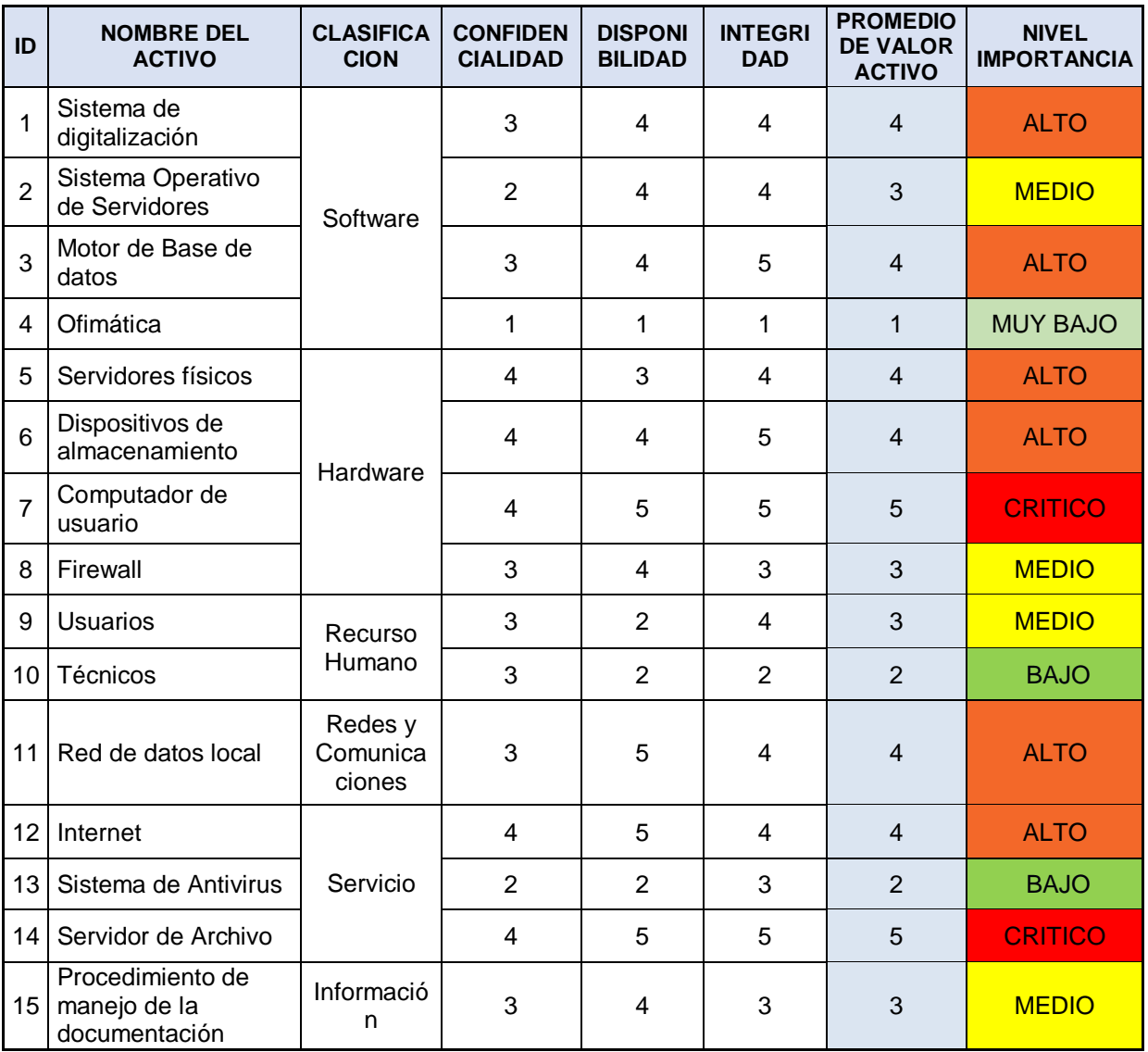

## *Inventario de activos informáticos, con la respectiva valoración y nivel de importancia*

#### *Fuente:* Elaboración propia

## **2.7 Matriz de análisis de riesgos**

Para realizar el análisis de riesgo, se consideró una tabla que relaciona la probabilidad e impacto que pueda ocasionar los riesgos dentro de la organización, detallados en la siguiente Tabla 5.

## **Tabla 5**

*Valoración de riesgos de acuerdo la probabilidad e impacto.*

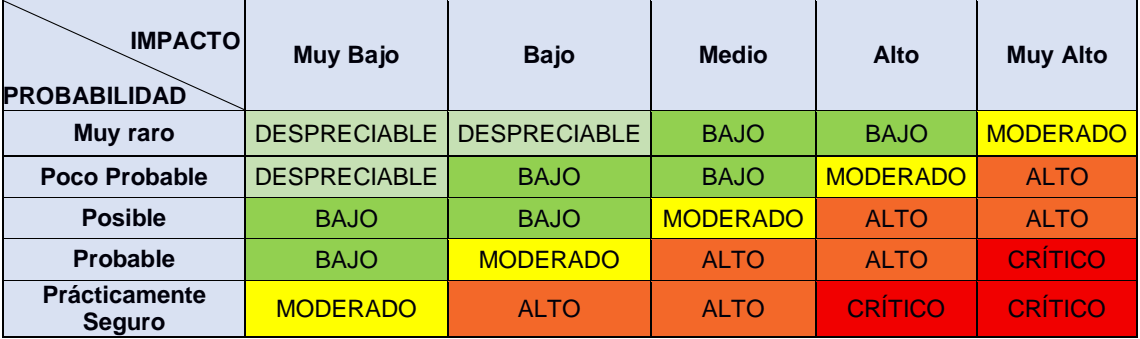

#### *Fuente:* Elaboración propia

La identificación, clasificación y valoración de los activos informáticos relacionados al sistema de gestión documental de la DIGEDO, facilitó generar una matriz de análisis de riesgos considerando las vulnerabilidades, amenazas y riesgos que existen, lo cual determina una probabilidad e impacto que pueda tener para la seguridad informática dentro de la institución.

Finalmente, en la siguiente Tabla 6 se muestra la matriz general de riesgos, considerando el análisis de vulnerabilidad y amenazas de los principales activos informáticos que están relacionados al sistema de gestión documental que maneja actualmente la DIGEDO, con los niveles de probabilidad e impacto en caso de que se desarrolle la amenaza.

## **Tabla 6**

*Matriz de análisis general de riesgos informáticos.*

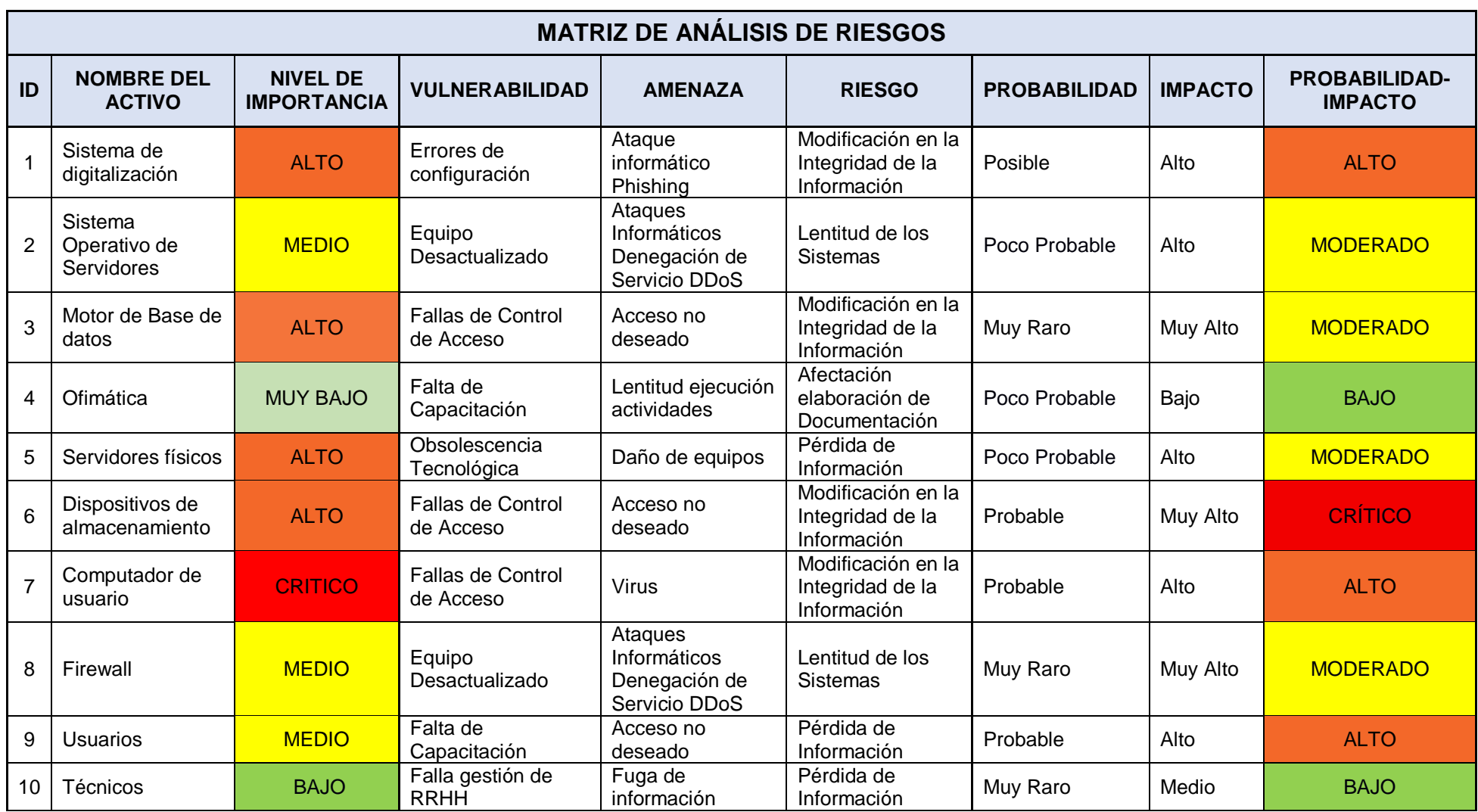

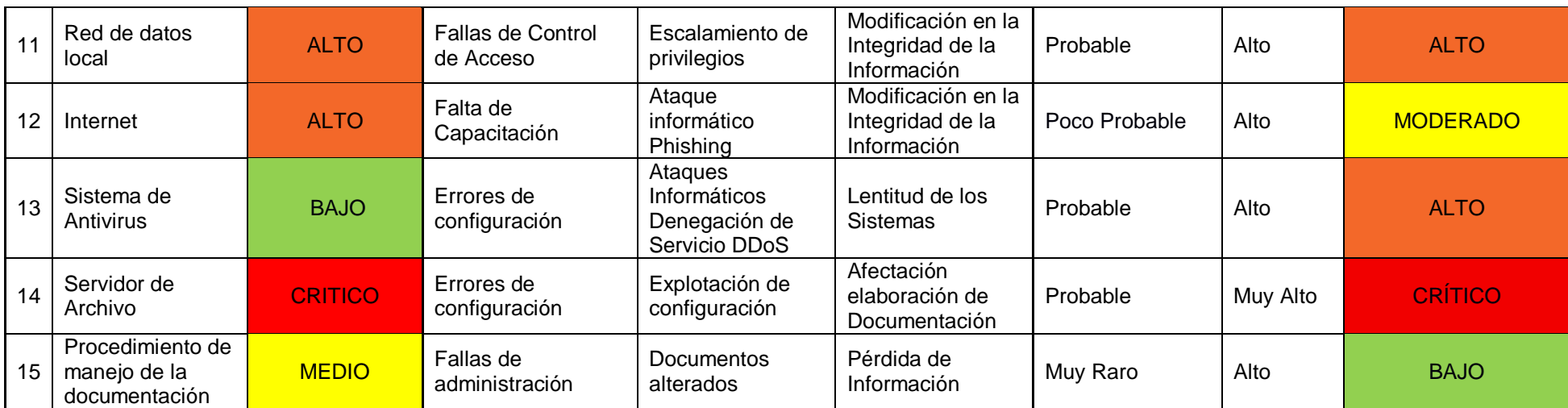

*Fuente:* Elaboración propia

En la matriz anterior se encuentra detallado el análisis de cada uno de los 15 activos que se tomaron en cuenta con su nivel de importancia, lo cual nos facilitó a determinar las principales vulnerabilidades, amenazas y riesgos que se tiene en la institución por el mal uso de la tecnología.

De la misma forma se analiza el nivel de probabilidad que se tiene en caso que se desarrolle una de estas vulnerabilidades y el impacto que causaría en contra de la organización.

Después de haber identificado los principales indicadores en relación a las diferentes vulnerabilidades, amenazas y riesgos que existen en DIGEDO, se considera que la mejor solución a la problemática en contra de la seguridad de la información que tiene la DIGEDO, es sumamente necesario la implementación de un sistema de gestión documental que brinde la integridad y seguridad de los datos.

**CAPÍTULO 3:** 

# **ANÁLISIS E INTERPRETACIÓN DE LOS RESULTADOS**

## **CAPÍTULO 3: ANÁLISIS E INTERPRETACIÓN DE LOS RESULTADOS**

#### **3.1 Presentación**

En este capítulo, se hace un análisis e interpretación de los resultados, lo que facilita a determinar la mejor solución que se puede aplicar para disminuir los riesgos existentes por el inadecuado manejo de almacenamiento de información en la DIGEDO.

### **3.2 Análisis e interpretación de la catalogación y valoración de activos**

Para identificar y catalogar los riesgos se realizó el levantamiento de información de los activos y/o componentes que administran y gestionan los documentos de la DIGEDO, se verifico que existen 15 activos de la información que afectan directamente en la ejecución y seguridad de la gestión de documentos, y mediante este análisis se ha determinado el nivel de importancia que tiene cada equipo.

La Tabla 7 muestra el resumen de los activos respectivamente catalogados con el nivel de importancia que tiene para la integridad y seguridad de la información dentro de la institución.

## **Tabla 7**

*Tabla de catalogación del nivel de importancia de los activos informáticos.*

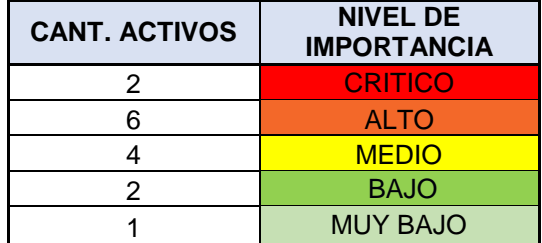

#### *Fuente:* Elaboración propia

El Gráfico 1 muestra el porcentaje de valoración de importancia de los activos analizados, donde se puede ver que de los 15 activos de la gestión de los documentos hay 2 activos de nivel crítico lo cual representa el 13%, 6 activos de nivel alto 40%, y 4 activos de nivel medio 27%, por lo tanto, hay que tener en cuenta que estos activos son los que se necesita una atención inmediata ya que la pérdida o daño de los mismos podrían causar consecuencias graves para la institución.

# **Gráfico 1**

*Gráfico estadístico de la catalogación del nivel de importancia de los activos.*

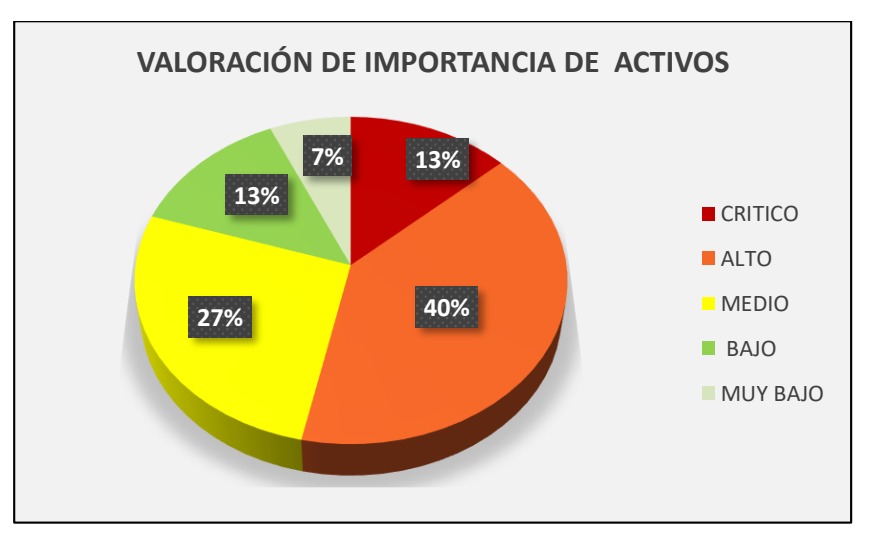

*Fuente:* Elaboración propia

### **3.3 Análisis e interpretación de las vulnerabilidades**

Con la finalidad de verificar la raíz de los problemas que afectan a la seguridad de información de los documentos de la DIGEDO, se realizó el levantamiento y análisis de las vulnerabilidades. El Gráfico 2 presenta el resumen de las vulnerabilidades existentes para la institución en relación a los 15 activos informáticos analizados.

## **Gráfico 2**

*Gráfico de vulnerabilidades de los activos informáticos.*

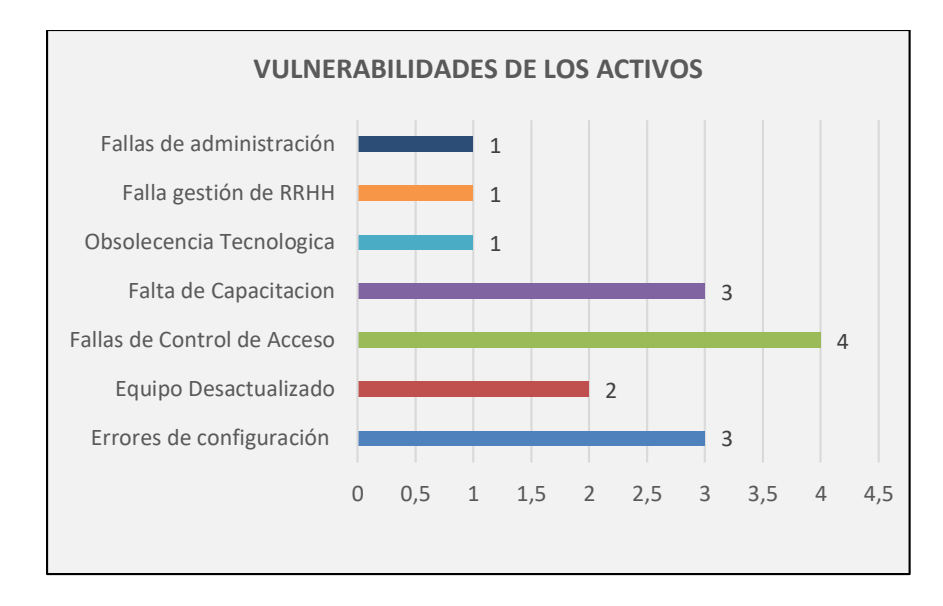

*Fuente:* Elaboración propia

En el Gráfico 3 se muestra el porcentaje que representan las vulnerabilidades

existentes, por los 15 activos que han sido tomados en consideración para el análisis.

## **Gráfico 3**

*Grafico estadístico de nivel de vulnerabilidades de los activos informáticos.*

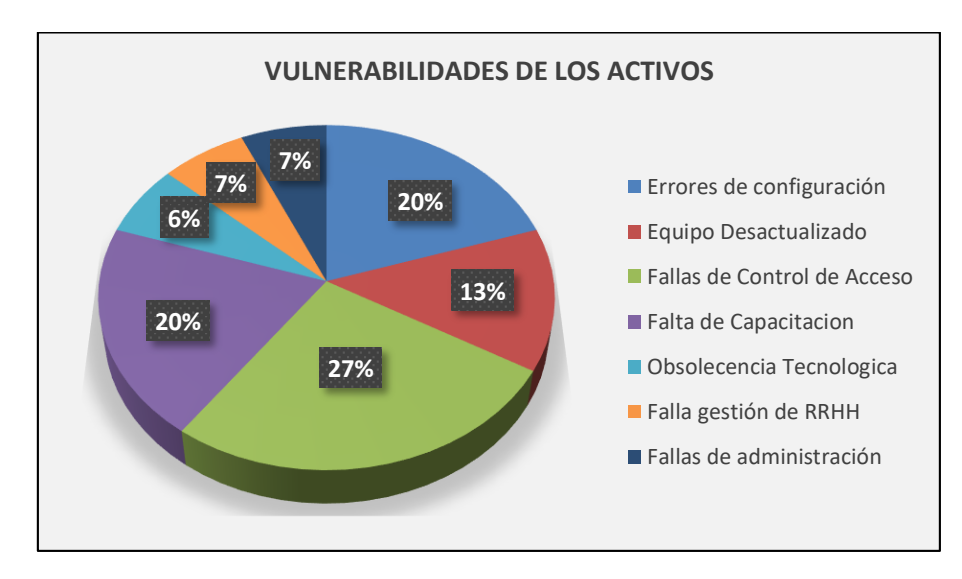

*Fuente:* Elaboración propia

En este análisis de vulnerabilidades permite identificar, que las fallas de control de acceso afectan directamente a 4 activos informáticos lo que representa un 27% al

total de los activos, así mismo la falta de capacitación afectan a 3 activos representado con un 20% y los errores de configuración afectan a 3 activos representado con un 20%.

Siendo estas 3 vulnerabilidades las de mayor frecuencia y se debe tomar mucha atención lo que podría causar robo o fuga de información sensible, con la probabilidad de ser manipulada por terceros o personal que no deba tener acceso a la misma causando consecuencias graves para la institución.

#### **3.4 Análisis e interpretación de las amenazas**

Para identificar las amenazas que afectan a la seguridad de la documentación de la DIGEDO, se realizó el análisis de las amenazas en relación al a las vulnerabilidades. El Gráfico 4 presenta el resumen de las amenazas existentes de los 15 activos informáticos analizados.

## **Gráfico 4**

*Gráfico de amenazas de acuerdo a las vulnerabilidades de los activos informáticos.*

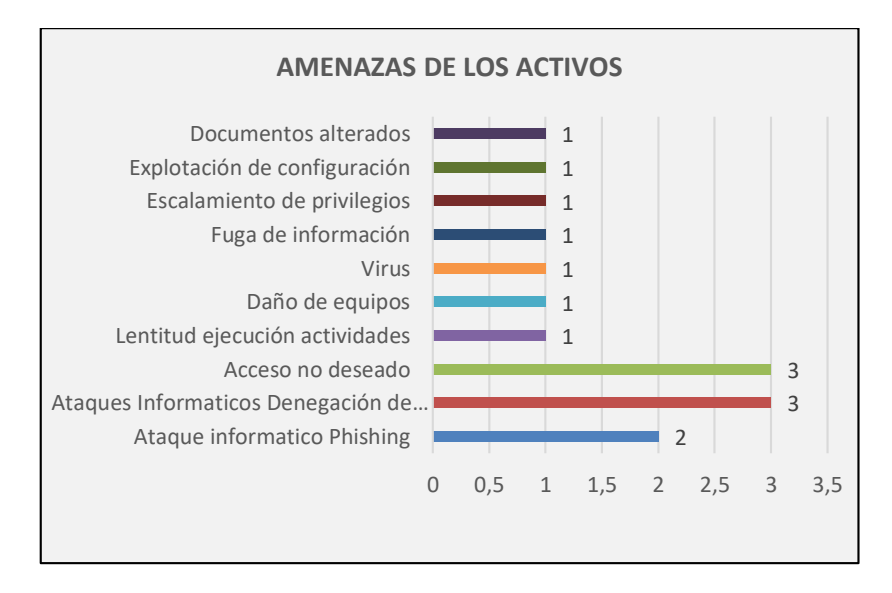

#### *Fuente:* Elaboración propia

El Gráfico 5 presenta el porcentaje que representa las amenazas existentes, por

los 15 activos tomados en consideración para el análisis.

## **Gráfico 5**

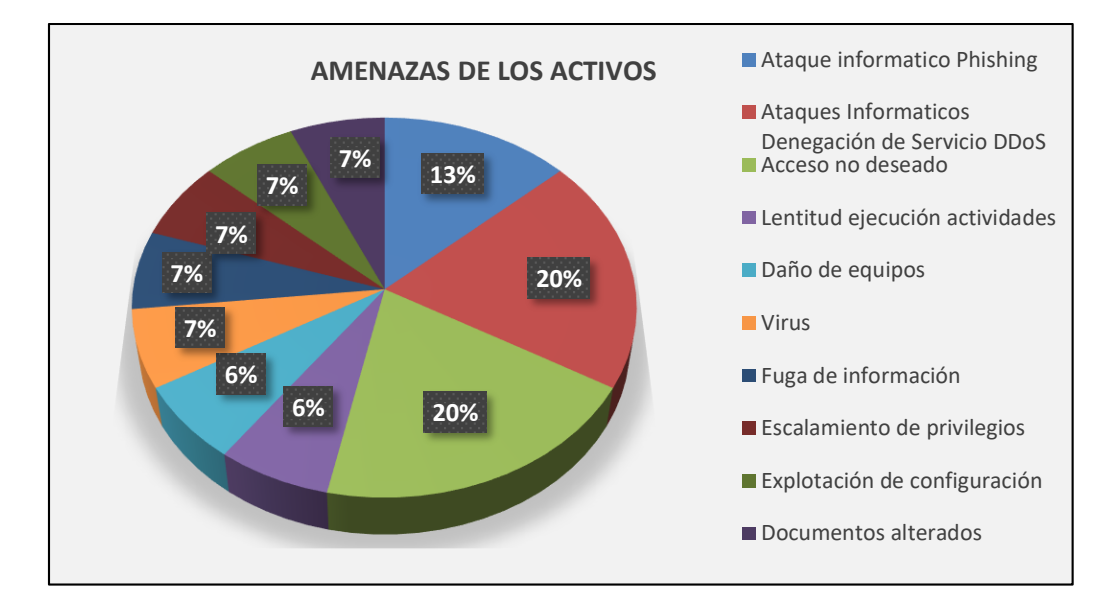

*Grafico estadístico de nivel de amenazas de los activos informáticos.*

*Fuente:* Elaboración propia

En este análisis de amenazas se puede verificar que, los ataques informáticos dados por la denegación de servicio DDoS, el acceso no deseado y un ataque informático Phishing, tienen el mayor porcentaje de amenazas que pueden afectar a los activos informáticos que son considerados en la gestión de archivos de DIGEDO.

Estas 3 amenazas que fueron detalladas son las que representan como las más frecuentes ya que se aprovechan las debilidades de las vulnerabilidades, de estos resultados se identifica los riesgos que podría afectar directamente al gestor de documentos.

#### **3.5 Análisis e interpretación de la matriz de riesgo**

Para detectar los riesgos relacionados al sistema de gestión documental de la DIGEDO se realizó el análisis en base de los 15 activos críticos acorde a las vulnerabilidades y amenazas de cada uno. El Gráfico 6 presenta el resumen de los riesgos existentes por los activos informáticos analizados.

## **Gráfico 6**

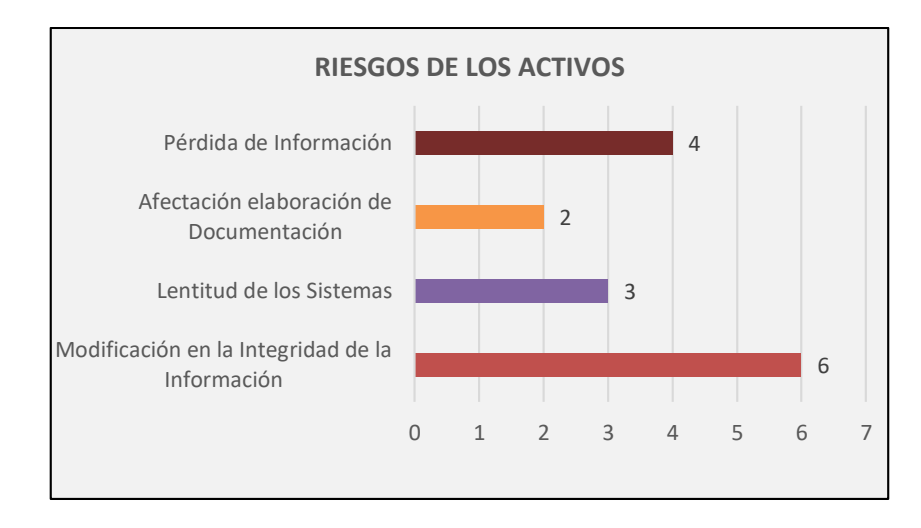

*Gráfico de análisis de riesgos de los activos informáticos.*

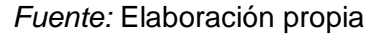

El Gráfico 7 muestra el porcentaje que representa los riesgos que existen, por

los 15 activos considerados para este análisis.

## **Gráfico 7**

*Grafico estadístico del análisis de riesgos de los activos informáticos.*

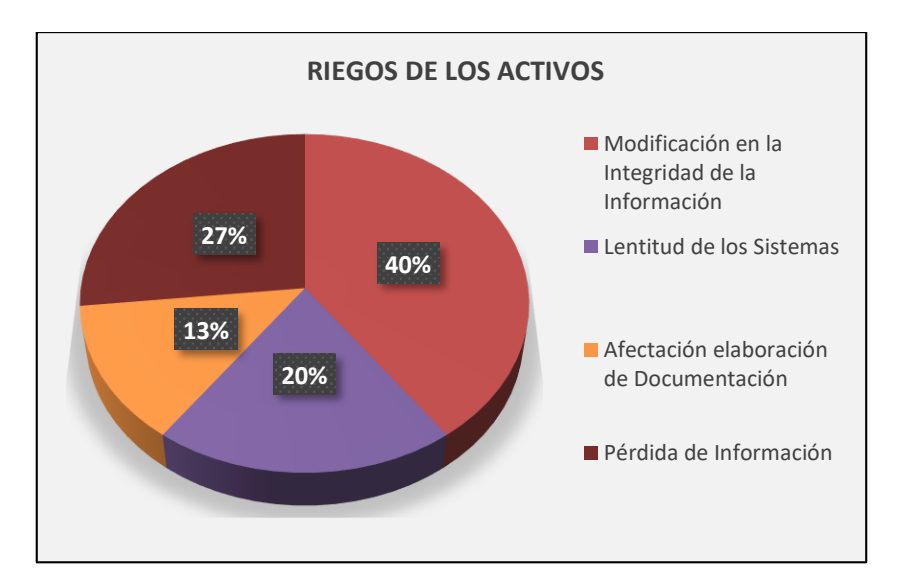

## *Fuente:* Elaboración propia

Según el análisis de la matriz de riesgo elaborada en la DIGEDO relacionada a la gestión de la documentación actual, en la misma que se ha podido verificar que el 40% de los riesgos son extremos lo que ocasionarían Modificación en la integridad de la data, el 27% ocasionaría perdida de la información esto podría afectar el funcionamiento de los sistemas informáticos con una propagación, así como bloquear o cifrar archivos de gran importancia que conlleven a tener consecuencias catastróficas para la institución.

De estos datos obtenidos se procedió a catalogar y valorar los riesgos de acuerdo a su probabilidad e impacto.

## **3.6 Análisis e interpretación de la estimación por impacto y probabilidad**

La relación entre la probabilidad de desarrollarse una amenaza y el impacto que pueda causar la misma, permite determinar la estimación de los riesgos por el factor Probabilidad / Impacto donde nos da como resultado la Tabla 8.

## **Tabla 8**

*Tabla de estimación de riesgos como relación de Probabilidad / Impacto.*

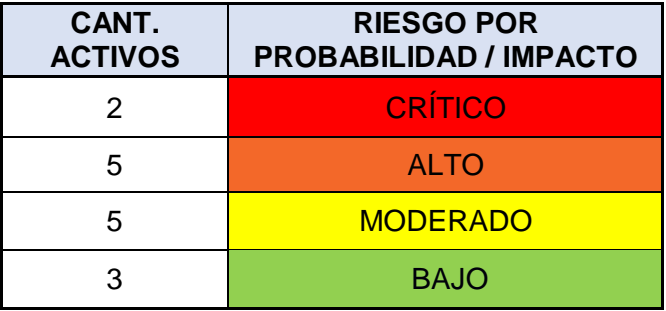

*Fuente:* Elaboración propia

El Gráfico 8 muestra el porcentaje del resultado de la estimación de los riesgos por el factor comparativo entre Probabilidad e Impacto.

## **Gráfico 8**

*Gráfico estadístico de estimación de riesgos como relación de Probabilidad / Impacto.*

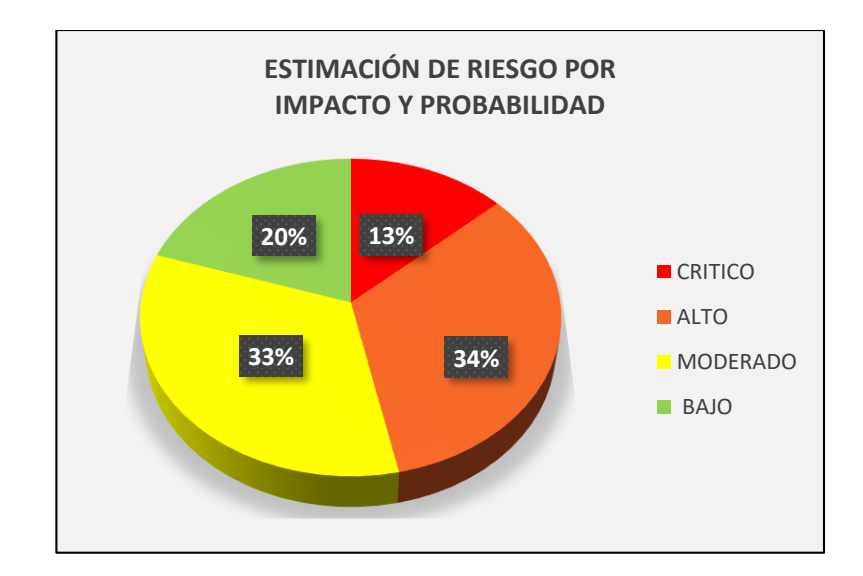

*Fuente:* Elaboración propia

Con estos resultados se determina que el 13% de los activos tiene un nivel crítico, 34% un nivel alto y 33% un nivel moderado, por lo tanto, se debe priorizar en darle solución a

De todo este análisis, podemos sacar como conclusión que de los 15 activos que se ha procesado hay que enfocarse principalmente en los activos que son de mayor importancia que son 2 activos con nivel crítico y 6 con nivel alto.

Las principales vulnerabilidades detectadas en este análisis y que deben ser consideradas para su corrección son las fallas de control de acceso, falta de capacitación y errores de configuración.

Estas vulnerabilidades nos dan apertura que existan amenazas informáticas que pueden atacar en contra de la seguridad informática como es el acceso no deseado y ataques de denegación de servicios DDoS.

El 40% de los riesgos que afectan a la gestión de los documentos en DIGEDO son críticos lo que podría afectar gravemente a la Institución por la modificación en la integridad de la información y pérdida de la información, para lo cual una solución óptima con un control estricto de la seguridad e integridad de la información con medidas de control para el manejo y acceso al sistema.

En consecuencia, de todo el análisis realizado en este capítulo, el autor de este proyecto determina que es vital y prioritario realizar la implementación de un sistema de gestión documental que cumpla los estándares de seguridad de la información basada en una nube privada que no exponga la documentación sensible de la Institución. Por lo tanto, se considera que la solución más óptima es implementar una nube privada local basada en la plataforma Nextcloud.

**CAPÍTULO 4:** 

**IMPLEMENTACIÓN DE LA SOLUCIÓN TECNOLÓGICA**

## **CAPÍTULO 4: IMPLEMENTACIÓN DE LA SOLUCIÓN TECNOLÓGICA**

#### **4.1 Presentación de soluciones tecnológicas**

Este capítulo permite explicar los procedimientos que se llevaron a cabo durante la implementación de esta solución tecnológica, lo cual consiste en instalar un sistema basado en la herramienta colaborativa, con el objetivo de almacenar información de la Institución de manera digital en un espacio de nube local privada de una forma segura, organizada y automatizada.

El sistema únicamente se utilizará por medio de la red local de datos, lo que quiere decir, que solo podrán acceder los usuarios que tengan equipos o dispositivos previamente integrados con la red de datos de la DIGEDO, bajo ninguna posibilidad el acceso será por medio del internet o una red externa, ya que el servidor no estará publicado ni configurado públicamente.

El acceso al sistema será mediante una plataforma web o un software compatible con Windows, MacOS o Linux, donde se deberá loguear con las credenciales (usuario/clave) facilitadas por el administrador del sistema. Estos métodos de acceso permiten la sincronización de los archivos en tiempo real con la ventaja de ser visualizados o editados por los usuarios que mantengan acceso y permisos para aquellas acciones.

La organización de los archivos se realiza de acuerdo a los departamentos considerados en la organización interna de la DIGEDO, para la administración de usuarios el sistema se enlaza al servidor de directorio activo lo que permite el manejo de credenciales integradas a los equipos de cómputo.

Los usuarios o grupos de usuarios tendrán la asignación de un espacio de almacenamiento y un perfil de acceso, con la finalidad de administrar la información y controlar la seguridad de la información.

#### **4.2 Título de la propuesta tecnológica**

Implementación de un sistema de gestión de almacenamiento de datos en una nube local privada que garantice el control y la seguridad de la información en la Dirección General de Educación y Doctrina de la Armada del Ecuador (DIGEDO).

## **4.3 Objetivo de la propuesta Tecnológica**

El objetivo de la implementación de esta propuesta tecnológica es corregir las vulnerabilidades informáticas que tiene la DIGEDO, lo que permitirá disminuir los riesgos de la seguridad de la información.

## **4.4 Fundamentos de la propuesta tecnológica**

Esta propuesta tecnológica se fundamentó en base al análisis de riesgo de los activos informáticos que intervienen en la gestión de documentación, con la determinación de las vulnerabilidades y amenazas existentes en DIGEDO, dando como resultados indicadores de riesgos con las probabilidades de desarrollo e impacto de causa por el uso inadecuado del almacenamiento de información.

Para efecto, se determinó que la solución más óptima a la problemática de seguridad informática que hay en DIGEDO, es implementar un sistema de gestión documental basado en software libre que brinde el control y la seguridad de los datos.

### **4.5 Beneficios de la propuesta tecnológica**

El presente proyecto brindará a los usuarios de DIGEDO los siguientes beneficios:

- Almacenamiento seguro de la información.
- Control de acceso a los datos a través de perfiles de usuarios.
- Unificación de la información histórica y actual en un solo sistema digital.
- Colaboración en la gestión de documentos entre los usuarios.
- Sincronización de archivos en tiempo real.

#### **4.6 Descripción de la Propuesta tecnológica**

En esta propuesta tecnológica se utilizará el sistema de gestión documental Nextcloud, ya que es una herramienta que cumple con todas las necesidades dada la problemática que se ha encontrado durante el análisis realizado en este proyecto.

Nextcloud es un sistema basado en código abierto, que permite el almacenamiento en una nube local privada, lo que implica que no se puede compartir información con otra red pública o internet.

Esta plataforma será instalada en la infraestructura tecnológica de la institución, lo que consiste en la utilidad de un servidor con recursos de almacenamiento dedicado para la información que guardaran los usuarios.

El almacenamiento de datos configurado será de un total de 2TB y se llevará a cabo una asignación de espacio por usuarios y grupos de usuarios, de acuerdo a los departamentos existentes en la DIGEDO, la información almacenada se podrá compartir, editar y visualizar entre usuarios.

#### **4.7 Arquitectura tecnológica para la implementación**

Para la presente solución tecnológica se utiliza el equipamiento e infraestructura que se tiene en la sala de servidores de DIGEDO, lo que permite que los sistemas sean unificados de uso únicamente local dentro de la institución.

El la Figura 4 muestra la sala de servidores que tiene en la actualidad la DIGEDO, donde se alojan todos los sistemas educativos y administrativos que son puesto en producción para utilidad de los usuarios.

# **Figura 4**

*Sala de servidores de DIGEDO*

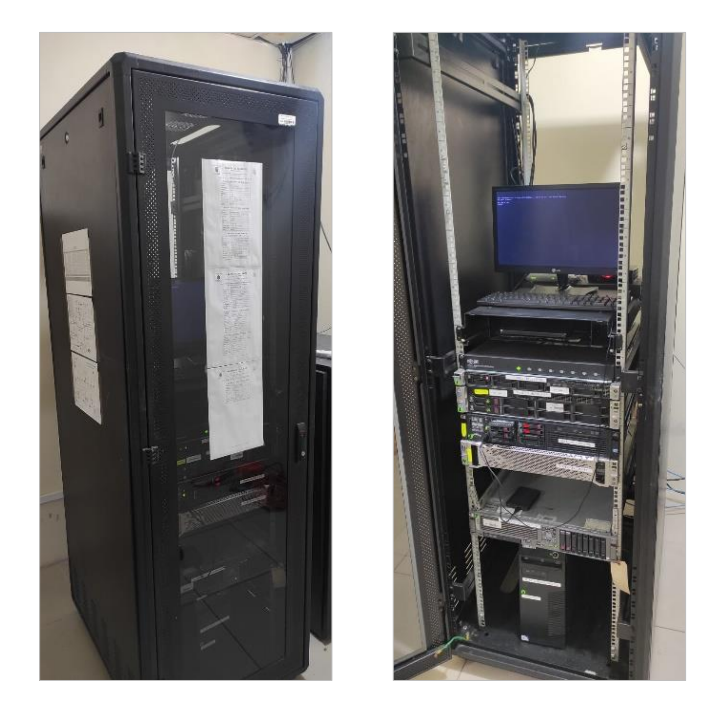

*Fuente:* Elaboración propia

Los servidores actualmente se encuentran bajo un sistema de virtualización con la herramienta VMware vSphere 6 Enterprise Plus, lo que facilita mantener una mejor administración de los recursos informáticos.

# **Figura 5**

*Sistema de Virtualización de servidores VMWARE*

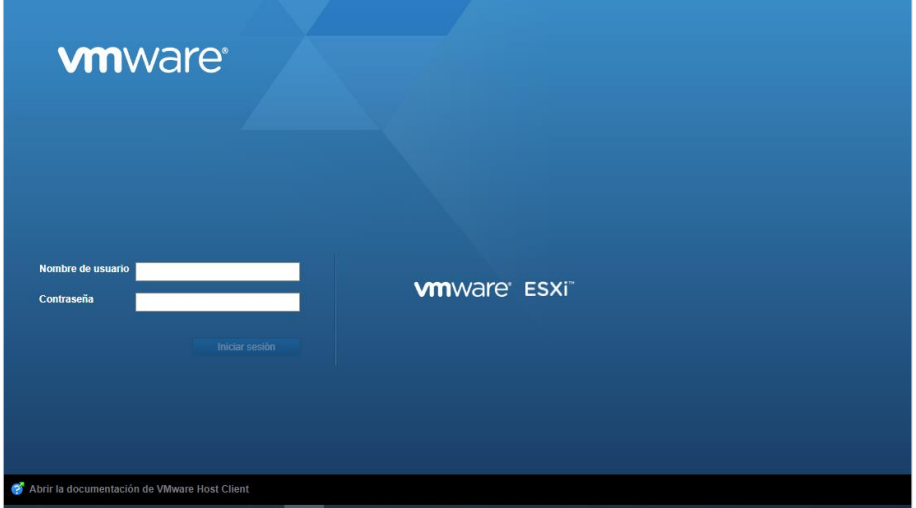

*Fuente:* Elaboración propia

Para la implementación de este sistema, se utiliza el sistema de gestión integrada que cuenta la DIGEDO llamado Univention Corporate Server (UCS), la figura 6 y tabla 9 muestran el detalle de los recursos del servidor Univention Corporate Server (UCS), sobre el que se procederá a instalar el complemento de Nextcloud.

## **Figura 6**

*Recursos tecnológicos de servidor Univention Corporate Server (UCS).*

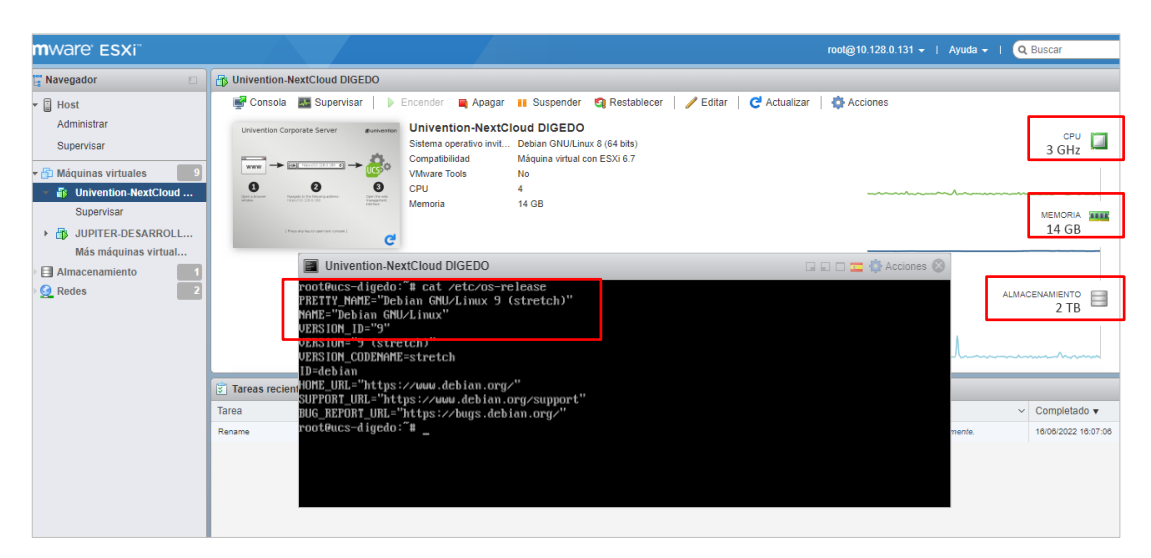

*Fuente:* Elaboración propia

## **Tabla 9**

*Tabla de estimación de riesgos como relación de Probabilidad / Impacto.*

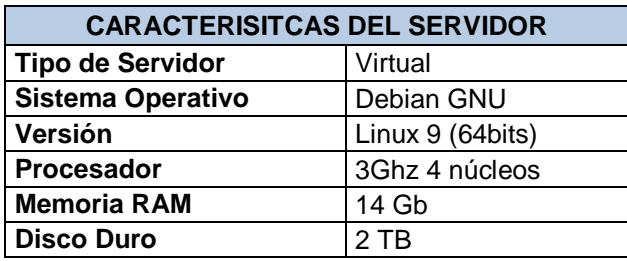

*Fuente:* Elaboración propia

La implementación se lleva a cabo utilizando el servidor Univention Corporate

Server (UCS), esta plataforma permite instalar diferentes complementos a través del App Center.

El acceso de este sistema es mediante el navegador web, la figura 7 muestra la pantalla inicial del sistema multiplataforma UCS.

# **Figura 7**

*Pantalla inicial del sistema Univention Corporate Server (UCS)*

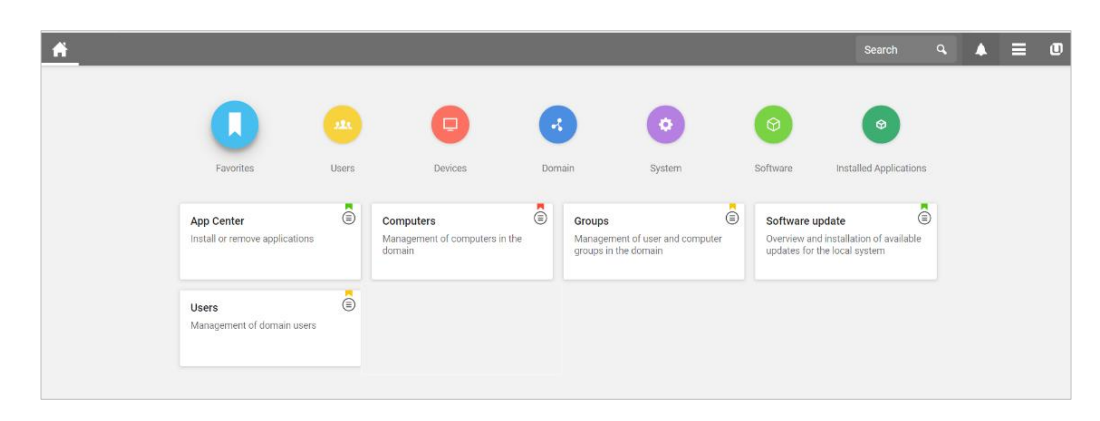

*Fuente:* Elaboración propia

La licencia de esta plataforma es gratuita e ilimitada como muestra la Figura 8,

por lo que se puede instalar todos los complementos necesarios.

# **Figura 8**

*Licencia vigente de la plataforma Univention Corporate Server (UCS)*

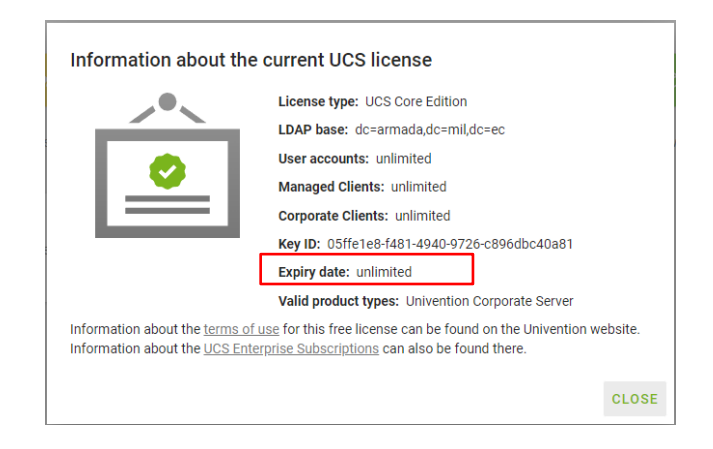

*Fuente:* Elaboración propia

## **4.8 Implementación de la propuesta tecnológica**

El primer paso es iniciar la sesión del servidor Univention Corporate Server (UCS) con usuario Administrador, ejecutar el módulo "App Center" y proceder con la búsqueda del complemento Nextcloud, como se muestra en la Figura 9.

## **Figura 9**

*Pantalla de búsqueda de complemento Nextcloud en App Center de UCS.*

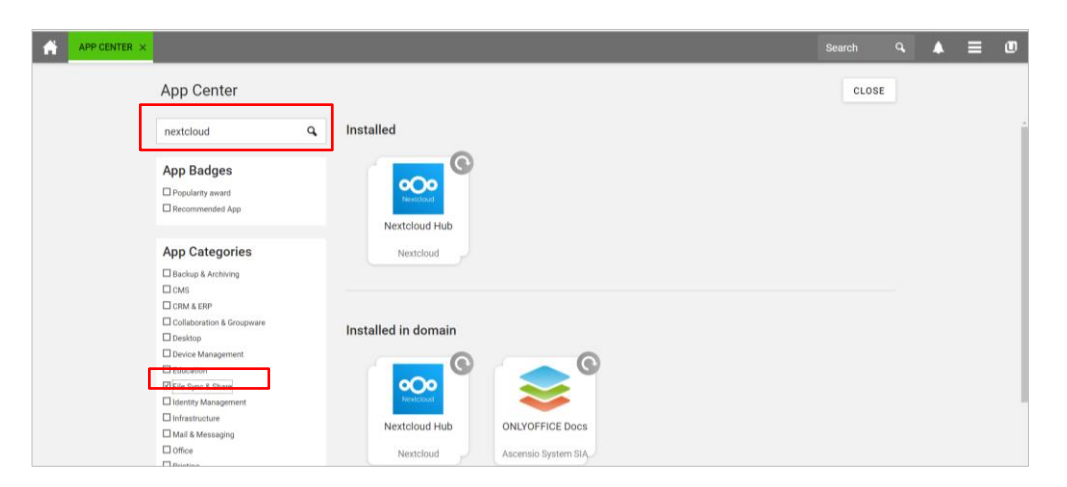

*Fuente:* Elaboración propia

Se instala de manera gráfica el complemento Nextcloud, realizando la integración con plataforma UCS, como se muestra en la Figura 10.

# **Figura 10**

*Instalación de Nextcloud e integración con servidor Univention Corporate Server (UCS)*

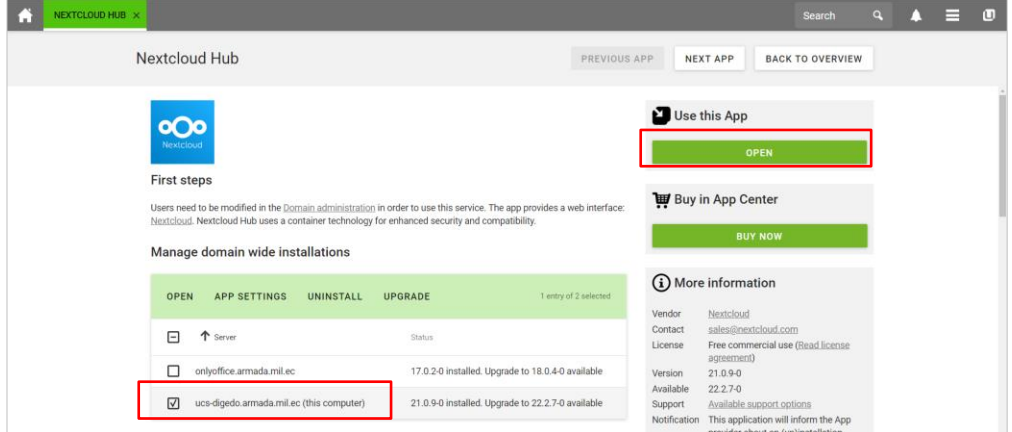

*Fuente:* Elaboración propia

Una vez que se instala la aplicación, se puede acceder a Nextcloud por medio cualquier navegador web, así mismo automáticamente se agrega un botón de enlace en la página de resumen del UCS, como se puede ver en la Figura 11.

## **Figura 11**

*Página de resumen de Univention Corporate Server*

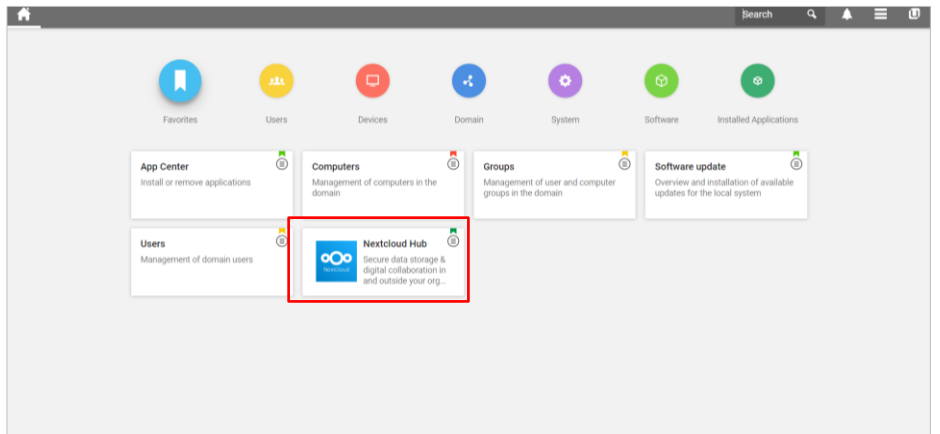

### *Fuente:* Elaboración propia

## **4.8.1 Configuración de resolución de nombre DNS (Domain Name System)**

Antes de acceder al portal web, se realiza el procedimiento para asociar la IP del servidor con un nombre para el acceso, por lo que se configura un nuevo HostName desde el servidor DNS es decir, Sistema de Nombres de Dominio y las respectivas configuraciones de lista de nombres en el archivo config.php del servidor Univention.

El acceso web al sistema Nextcloud se lo realiza mediante el link que muestra la Figura 12, así mismo se puede ver que automáticamente se configura el certificado de seguridad SSL, dando protección al acceso de la información del sitio.

## **Figura 12**

*Link de acceso privado al Sistema de gestión documental Nextcloud* 

https://repositoriodigedo.armada.mil.ec/nextcloud/login oOo

*Fuente:* Elaboración propia

### **4.8.2 Acceso a Sistema Nextcloud**

La Figura 13 muestra la pantalla inicial de Nextcloud mediante la plataforma web, donde se debe acceder con las credenciales (usuario/contraseña) que el administrador del sistema crea a cada usuario mediante el servidor de Directorio Activo.

#### **Figura 13**

*Pantalla de inicio de sesión de Nextcloud* 

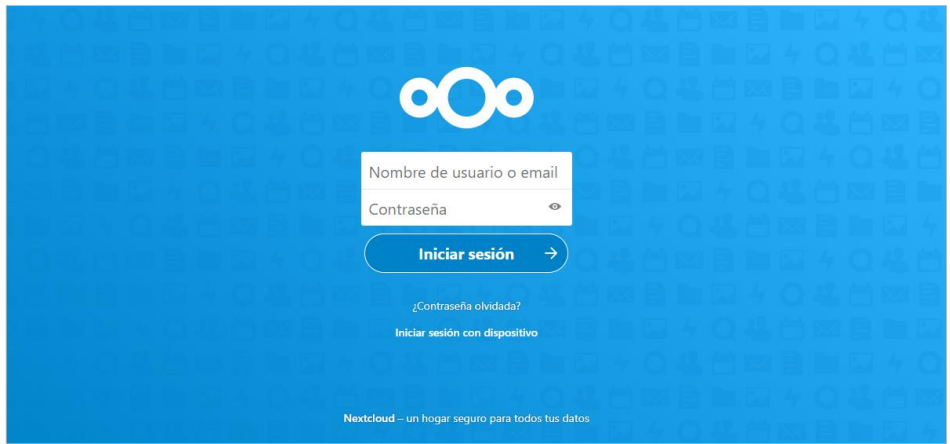

*Fuente:* Elaboración propia

## **4.8.3 Integración de Nextcloud con Servidor LDAP/AD**

LDAP/AD siglas que significan en inglés "Lightweight Directory Access Protocol / Active Directory", es un conjunto de protocolos usados para el acceso a la información de manera centralizada a través de la red.

Dentro del sistema Nextcloud, se procede a integrar con el servidor LDAP/AD de la plataforma Univention UCS que utiliza la DIGEDO, donde se encuentran creados todos los usuarios con sus respectivas claves de seguridad.

Para esta integración, se ingresa al Nextcloud por medio de la plataforma web con las credenciales de usuario Administrador y desde el menú ajustes, opción Integración LDAP/AD se agregan las configuraciones del servidor como muestra en la Figura 14.

## **Figura 14**

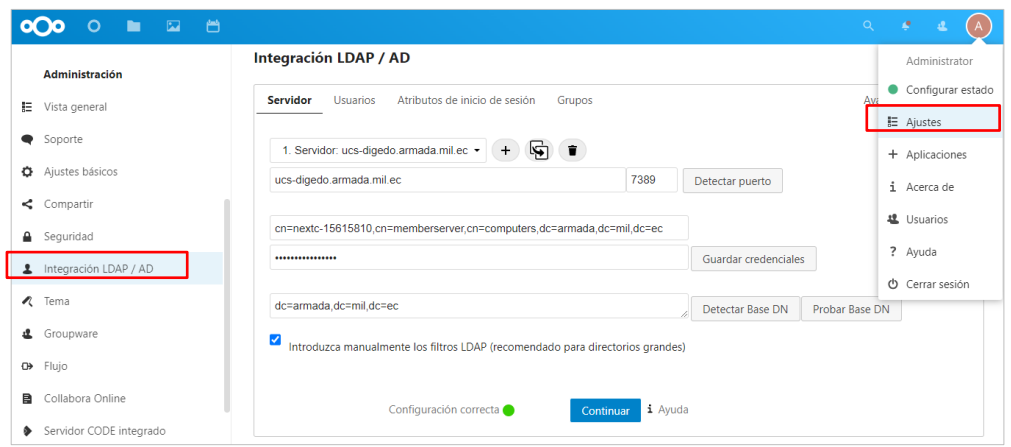

*Pantalla de Integración de Nextcloud con Servidor LDAP/AD*

*Fuente:* Elaboración propia

## **4.8.4 Administración de usuarios**

Actualmente se tiene un registro de 42 usuarios en el Directorio Activo, lo cual automáticamente se sincronizó la misma cantidad de usuarios al sistema Nextcloud, esto permite que el acceso a este sistema de gestión documental se realice con las mismas credenciales que se utiliza para el acceso al computador. La figura 15 muestra el listado de usuarios de la DIGEDO quienes pueden acceder al sistema.

## **Figura 15**

*Pantalla de Administración de usuarios del sistema Nextcloud.*

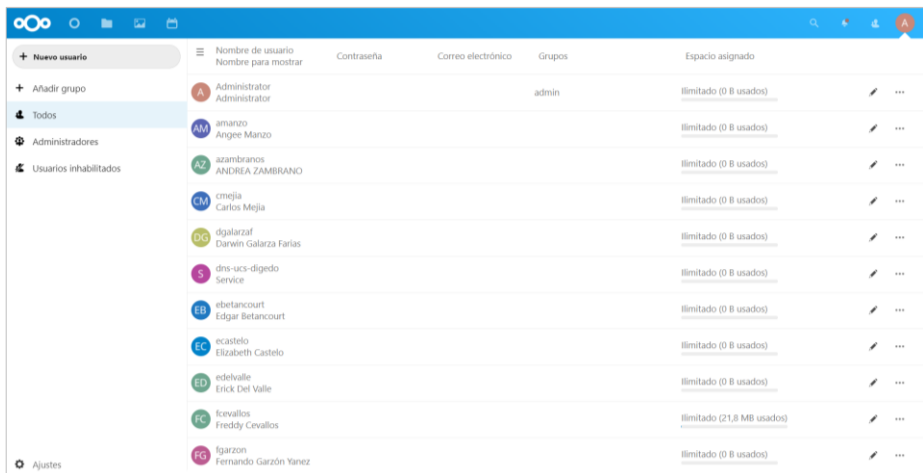

*Fuente:* Elaboración propia

Esta información será administrada por un único usuario Administrador, quien se encargó de la creación de perfiles, grupos y usuarios, para la asignación de permisos de colaboración de acuerdo a los diferentes departamentos de la estructura orgánica interna de la DIGEDO que muestra la Figura 16.

## **Figura 16**

*Estructura Orgánica Interna de la DIGEDO.*

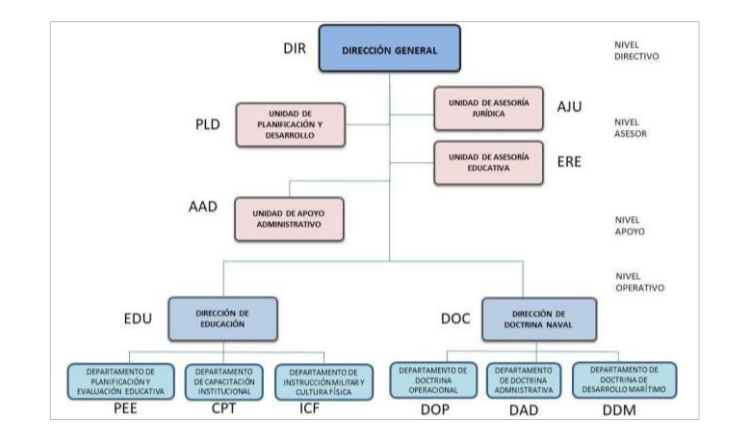

*Fuente:* https://digedo.armada.mil.ec/es\_EC/page/estructura

Se procede con la creación de los grupos de usuarios de acuerdo al organigrama interno de DIGEDO, conformando 8 grupos cada uno con los respectivos usuarios, así mismo se realiza la asignación del espacio de almacenamiento permitido por usuario en el sistema Nextcloud. La Figura 17 muestra la distribución de grupos de usuarios.

#### **Figura 17**

*Administración de Usuarios y Grupos de usuarios en el sistema Nextcloud.*

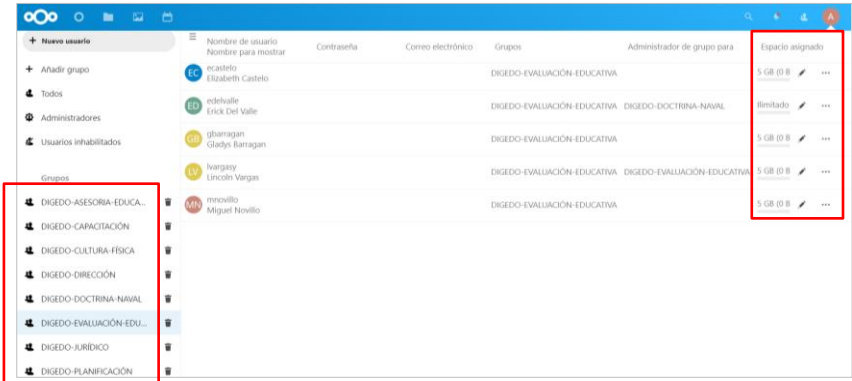

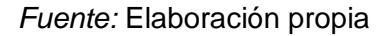
#### **4.8.5 Instalación de herramienta colaborativa**

Nextcloud es una solución completa que tiene varios complementos colaborativos, uno de ellos que es de mucha utilidad es la herramienta Collabora Online, la misma proporciona un sistema ofimático de código abierto basado en LibreOffice para la edición de archivos en la nube de los principales formatos de documentos de texto (oda, docx, doc), hojas de cálculo (ods, xlsx, xls) y presentaciones (odd, pptx, ppt) desde la plataforma web.

La instalación de esta herramienta es complementaria y se realiza desde el menú Aplicaciones, luego se descargan y activan estos dos complementos Collabora Online y Collabore Online - Built-in CODE Server, como muestra la Figura 18.

## **Figura 18**

*Pantalla de instalación de herramienta Collabora Online.*

| 台<br>$\overline{\mathbb{Z}}$<br>$\mathbf{r}$<br>$\infty$<br>$\circ$ |                                                  |                        |                      | $Q =$      | -97<br>逗                             |
|---------------------------------------------------------------------|--------------------------------------------------|------------------------|----------------------|------------|--------------------------------------|
| $\mathbf 1$ Tus apps                                                | Ξ<br>2 apps tienen una actualización disponible. | <b>Actualizar todo</b> |                      |            | Administrator                        |
| $\blacktriangleright$ Apps activas                                  | 冎<br>Calendar                                    | 3.3.1                  | $\vee$ Destacadas    | Actualizar | Configurar estado                    |
| X Apps deshabilitadas<br>+ Actualizaciones<br>$\overline{c}$        | <b>K</b> Accessibility                           | 1.7.0                  | $\vee$ Destacadas    |            | ■ Ajustes<br>+ Aplicaciones          |
| Lotes de apps                                                       | B<br>Collabora Online                            | 4.2.7                  | $\vee$ Destacadas    |            | $i$ Acerca de                        |
| $\bigstar$ Apps destacadas                                          | Collabora Online - Built-in CODE Server<br>۰     | 21.11.402              |                      |            | <b>退</b> Usuarios                    |
| Personalización                                                     | ь<br>Collaborative tags                          | 1.11.0                 | $\vee$ Destacadas    |            | ? Ayuda                              |
| O Dashboard                                                         | Comments                                         | 1,11.0                 | $\vee$ Destacadas    |            | O Cerrar sesión<br><b>Desactivar</b> |
| <b>M</b> Archivos                                                   | o.<br><b>Contacts Interaction</b>                | 1.2.0                  | $\vee$ Destacadas    |            | <b>Desactivar</b>                    |
| Juegos                                                              | $\circ$<br>Dashboard                             | 7.1.0                  | $\vee$ Destacadas    |            | <b>Desactivar</b>                    |
| $\blacktriangleright$ Integración<br>+ Monitorización               | ÷<br>Deleted files                               | 1.11.0                 | $\vee$ Destacadas    |            | <b>Desactivar</b>                    |
|                                                                     | <b>A</b> Endorston                               | 1110                   | <b>J. Doctorodor</b> |            | <b>Processing</b>                    |

*Fuente:* Elaboración propia

La configuración de esta herramienta es sencilla, desde el menú Collabora Online Development se integran los dos complementos Collabora Online y Collabore Online - Built-in CODE Server como muestra la Figura 19, ya que estos dos trabajan en conjunto y permiten la edición en tiempo real en la nube, de los archivos dependientes a Libre Office y Microsoft Office en una sola infraestructura, desde el navegador web y cualquier dispositivo de computo o teléfono celular.

## **Figura 19**

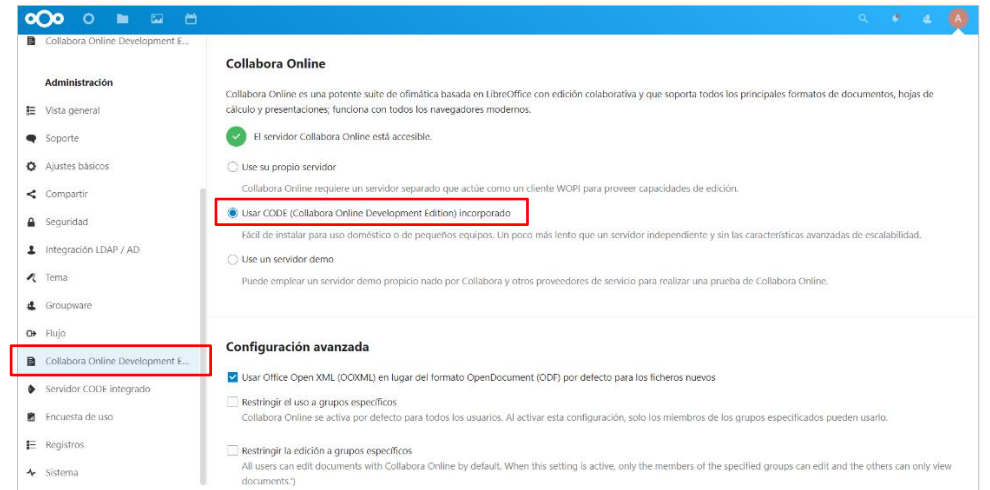

*Pantalla de configuración de herramienta Collabora Online.*

*Fuente:* Elaboración propia

La utilidad de este complemento, es mediante una plataforma gráfica muy similar a cualquier otra de edición de archivos, ya que facilita diferentes funcionalidades profesionales para una edición colaborativa e integra una interfaz personalizable para el usuario.

## **Figura 20**

*Plataforma de edición de archivos mediante complemento Collabora Online.*

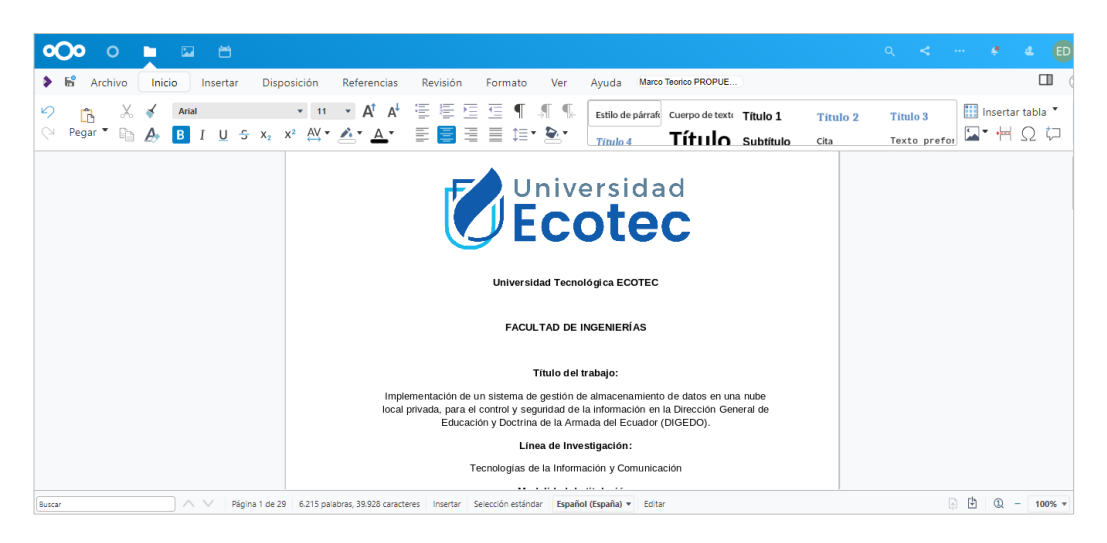

*Fuente:* Elaboración propia

#### **4.8.6 Organización de archivos en la nube**

Una vez que cada usuario accede con sus credenciales personales, presenta la página de bienvenida y en la parte superior muestra el menú de las herramientas que proporciona el sistema Nextcloud.

Para la gestión digital de la documentación personal que maneja cada usuario de acuerdo al perfil y espacio de almacenamiento asignado por el administrador del sistema, debe acceder al menú Archivos como muestra la Figura 20.

#### **Figura 20**

*Pantalla de Bienvenida de Nextcloud*

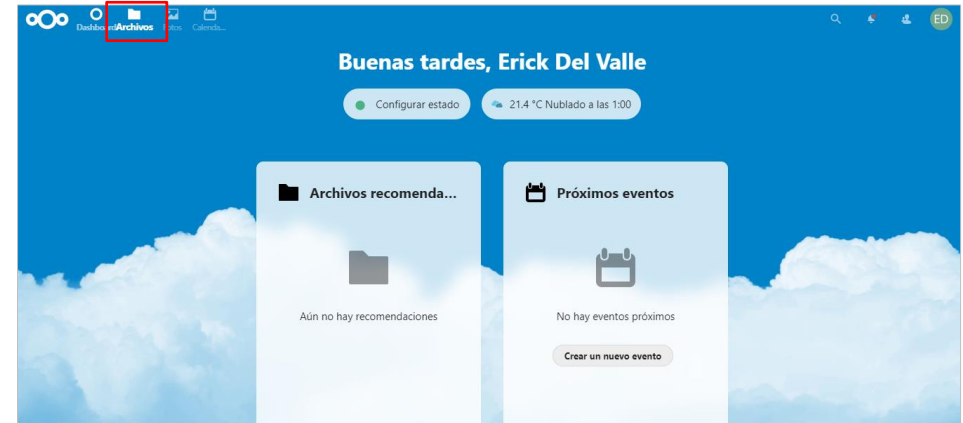

#### *Fuente:* Elaboración propia

Una vez que se ingrese al menú Archivos, permite al usuario organizar los documentos de manera eficiente con una estructura tipo de árbol de carpetas, donde se puede definir reglas para usuarios o grupos, para mejorar la gestión documental y controlar el acceso a la información.

Además, se puede editar y visualizar los documentos, archivos, imágenes directamente desde la interfaz web. Por otro lado, se puede compartir información mediante enlaces u otros usuarios del sistema, así como llevar el control de las versiones y modificación de archivos, como muestra la Figura 21.

# **Figura 21**

*Pantalla de Gestión de archivos en Nextcloud.*

| <b>Bu</b> Todos los archivos                           | $+$ +  |                                                                                                    |                         |       |         |                                                                                        |                | Marco Teorico PR                                                                        | $\mathbf{\times}$ |
|--------------------------------------------------------|--------|----------------------------------------------------------------------------------------------------|-------------------------|-------|---------|----------------------------------------------------------------------------------------|----------------|-----------------------------------------------------------------------------------------|-------------------|
| <b>O</b> Reciente<br>* Favoritos<br>$\leq$ Compartidos |        | Añadir notas, listas o enlaces<br><b>DOCUMENTOS</b><br>Marco Teorico PROPUE .docx<br>空<br>Editado recientemente<br>Editado recientemente |                         |       | -       | e<br><<br>Comentarios<br>Compartir<br>Nombre, correo electrónico o ID de nube federada | ð<br>Versiones |                                                                                         |                   |
| Etiquetas                                              | Ω      | Nombre -                                                                                                    |                         |       | Tamaño  | Modificado                                                                             |                | Compartir enlace                                                                        | $+$               |
|                                                        | ø<br>Е | Marco Teorico PROPUESTA TECN . docx                                                                                                    | $\omega^a_-$            | 100   | 99 KB   | hace 9 horas                                                                           | $\cdots$       | Otros con acceso<br>Enlace interno                                                      | $\;$              |
|                                                        | m      | DGP-COGMAR-INF-001-2018-O-S .pdf                                                                                                    | $\kappa^{\mu}_{\alpha}$ | 16.68 | 18 MB   | hace 4 años                                                                            | േ              | Sólo funciona para usuarios con<br>acceso a este archivo                                | 降                 |
|                                                        | o      | <b>IMÁGENES</b>                                                                                                    | ë                       | 1.11  | 0 KB    | hace 9 horas                                                                           | G              | Añadir a un proyecto<br>Conecta elementos a un proyecto para<br>encontrarlos fácilmente |                   |
| Archivos eliminados                                    | o      | <b>DOCUMENTOS</b>                                                                                                    | ×.                      | 1.11  | 0 KB    | hace 8 minutos                                                                         |                |                                                                                         |                   |
| $Q$ usado 18.1 MB<br><b>O</b> Ajustes                  |        | 2 carpetas y 2 archivos                                                                                                    |                         |       | 18.1 MB |                                                                                        |                |                                                                                         |                   |

*Fuente:* Elaboración propia

## **4.8.7 Sincronización de archivos con dispositivos**

Los clientes que deseen mantener sincronizados los archivos desde algún dispositivo con el servidor de archivos, se puede realizar mediante los instaladores que proporciona el sitio web oficial de Nextcloud, como muestra la Figura 22.

Estas aplicaciones permiten acceder y cargar la información en tiempo real, los equipos compatibles con este software son los que tiene sistemas operativos Windows, MacOS o Linux. También los dispositivos móviles basados en Androide y Apple.

## **Figura 22**

*Sitio web oficial para descargar instaladores de Nextcloud*

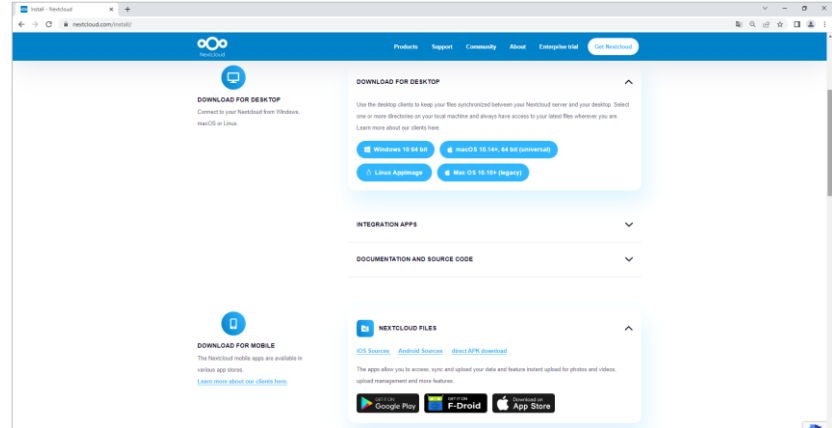

*Fuente:* Elaboración propia

Como parte de la seguridad integral para utilizar esta herramienta se debe agregar el url de conexión con el servidor Nextcloud de DIGEDO, esto permite sincronizar el software, como muestra la Figura 23.

# **Figura 23**

*Ventana de instalación y sincronización del software de escritorio Nextcloud*

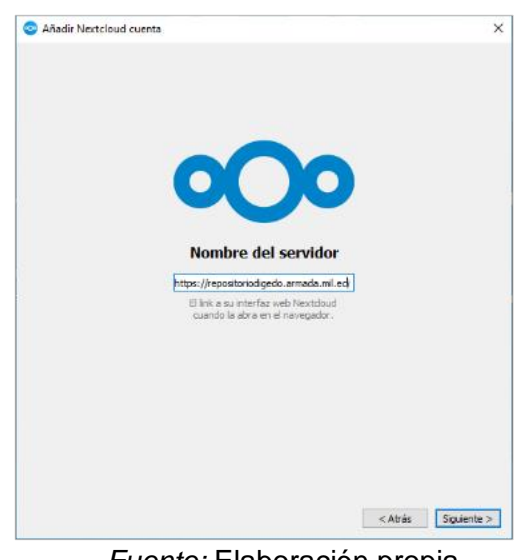

*Fuente:* Elaboración propia

Así mismo, es necesario la aprobación desde el servidor para permitir las cuentas de usuario que vayan a utilizar la herramienta de sincronización, como muestra la Figura 24.

#### **Figura 24**

*Ventana de aprobación de acceso a cuenta Nextcloud*

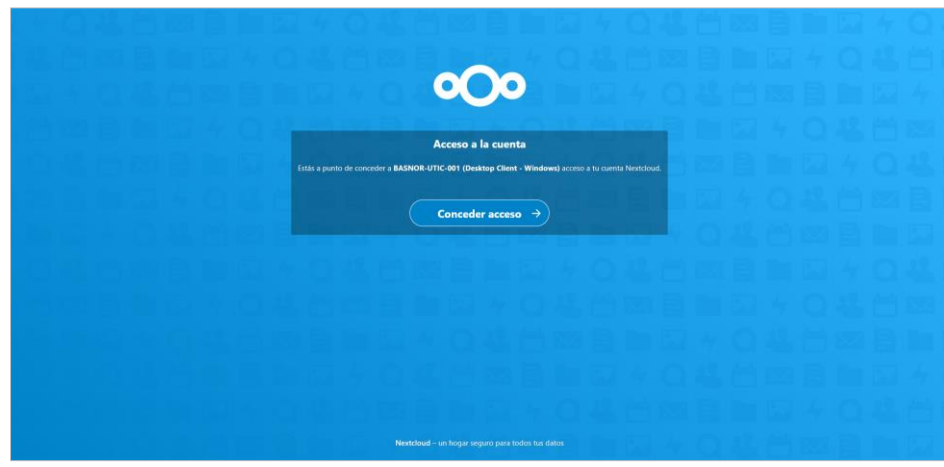

*Fuente:* Elaboración propia

La configuración para la sincronización de los archivos, permite seleccionar las carpetas que el usuario quiere sincronizar desde el servidor Nextcloud con la carpeta local del computador de escritorio o dispositivo, como muestra la Figura 25.

# **Figura 25**

*Ventana de configuración de sincronización de archivos.*

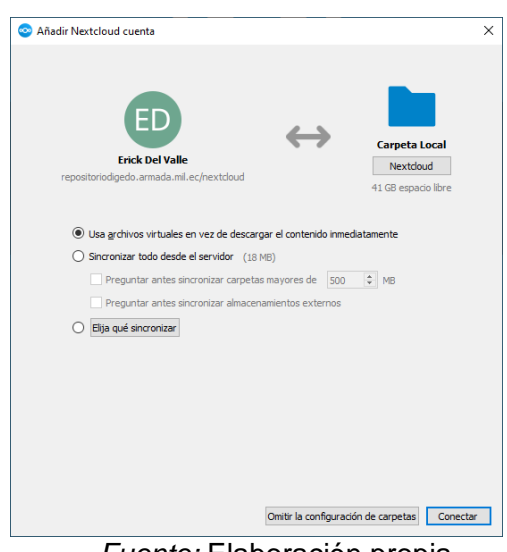

*Fuente:* Elaboración propia

La sincronización de la información con el equipo local, se puede visualizar desde la barra de tareas del Windows o cualquier otro sistema operativo, como se ve en la Figura 26.

# **Figura 26**

*Ventana de sincronización de archivos con equipos local* 

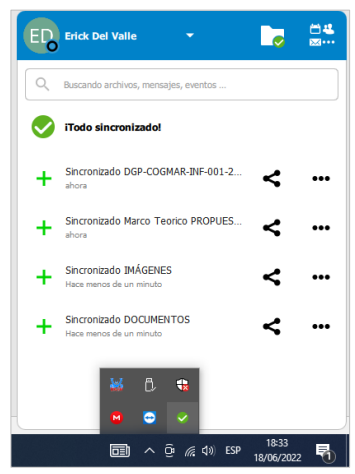

*Fuente:* Elaboración propia

Todos estos procedimientos permiten que se muestren los archivos que el usuario configura en el computador local, de forma que el usuario puede editar o modificar los archivos en tiempo real y se mantiene la actualización directa al servidor Nextcloud, como se puede ver en la Figura 27.

## **Figura 27**

*Ventana carpetas y archivos sincronizados con el computador local.*

| Nombre                             | Fecha de modificación |
|------------------------------------|-----------------------|
| <b>DOCUMENTOS</b>                  | 18/06/2022 7:12       |
| <b>IMÁGENES</b>                    | 17/06/2022 22:03      |
| .owncloudsync.log                  | 18/06/2022 18:33      |
| DGP-COGMAR-INF-001-2018-O-SEGURI   | 10/05/2018 5:54       |
| Marco Teorico PROPUESTA TECNOLOGIC | 17/06/2022 22:08      |
|                                    |                       |

*Fuente:* Elaboración propia

#### **4.8.8 Respaldo de Sistema Nextcloud**

Como paso final, se integra el servidor virtual que contiene el sistema de gestión de documentación Nextcloud con la herramienta de Respaldos Veeam Backup and Replication Community Edition que existen en DIGEDO. Esta integración permite que el Sistema de archivos Nextcloud mantenga en ejecución una tarea de respaldo y que, en caso de existir un siniestro, se pueda levantar sin novedad nuevamente el servicio.

## **Figura 28**

*Herramienta Veeam Backup de Respaldos de Sistemas en producción de DIGEDO.*

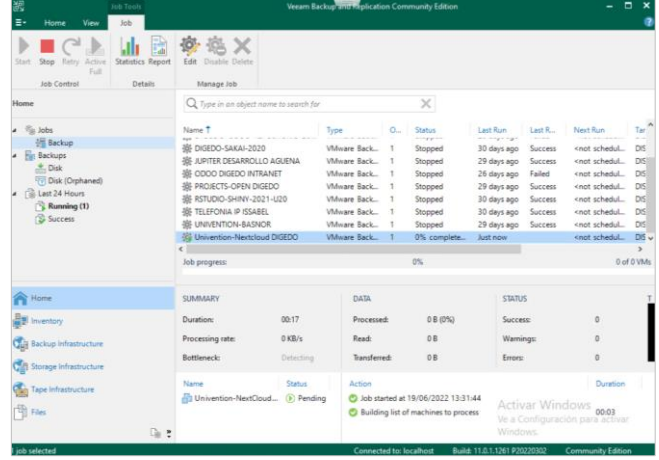

*Fuente:* Elaboración propia

**CAPÍTULO 5:** 

**ANÁLISIS DE RESULTADOS OBTENIDOS CON LA IMPLEMENTACIÓN DE LA PROPUESTA TECNOLÓGICA**

# **CAPÍTULO 5: ANÁLISIS DE RESULTADOS OBTENIDOS CON LA IMPLEMENTACIÓN DE LA PROPUESTA TECNOLÓGICA**

En este capítulo se realiza el análisis de comprobación del correcto funcionamiento del sistema de gestión documental implementado en la Dirección General de Educación y Doctrina de la Armada del Ecuador (DIGEDO).

También permite validar que se corrijan las vulnerabilidades informáticas detectadas en el análisis de riesgo realizado en el Capítulo 3 de este proyecto tecnológico, y disminuir en gran magnitud las probabilidades a que se desarrollen las amenazas en los sistemas informáticos.

#### **5.1 Análisis de resultados**

Nextcloud es un sistema de gestión documental (DMS), que una vez instalado y puesto en producción, brinda la seguridad informática que necesita la DIGEDO y subsana los errores de vulnerabilidades que a su vez representan riesgos en todos los niveles, a continuación, se detallan todas las bondades que se lograron corregir con este sistema.

- El acceso a la plataforma es mediante cualquier navegador web o la aplicación para dispositivos móviles, por lo que se eliminan los métodos comunes que normalmente utilizaban los usuarios de DIGEDO, que eran almacenamiento en equipos de cómputo locales, dispositivos externos, carpetas compartidas, correo electrónico o nube pública de internet.
- Permite el acceso a los datos en tiempo real desde cualquier equipo de escritorio o móvil, siempre que mantenga la conexión a la red de datos local y sin necesidad de internet.
- El servidor donde se encuentra alojado el Sistema Nextcloud no tiene conectividad con el internet, lo que impide que existan amenazas externas.
- Las actualizaciones automáticas del sistema incorporan medidas de seguridad y encriptación que garantiza la privacidad de la información.
- Se puede llevar a cabo la verificación del estado y rendimiento del sistema Nextcloud por medio de los registros de actividad de los usuarios, lo que facilita la gestión de información de la institución.
- Las vulnerabilidades de mayor frecuencia que presentaba la DIGEDO fueron corregidas, ya que el acceso al sistema es controlado, sin que algún usuario q no tenga credenciales y permisos de acceso a carpetas no podrá acceder de ninguna manera.
- La configuración para el uso de esta herramienta se la realiza una sola vez, y se realiza a cargo del departamento de Sistemas, por lo tanto, queda todo configurado de manera automatizada sin que el usuario tenga que realizar algún otro cambio.
- Para el uso de este sistema se replica un manual de uso, donde se explica los pasos a seguir por los usuarios, estos procedimientos de utilización son estándar y no se necesita alguna otra capacitación.
- Las amenazas de acceso de usuarios no deseados también fueron rectificadas, ya que esta herramienta limita el acceso que no sea autorizado, ya que cuenta con un sistema de autenticación único, lo que deniega todo acceso sospechoso.
- Los ataques Phishing, es una modalidad de virus que se genera mediante correos electrónicos con un link de acceso malicioso para el robo de información, y con el uso de este sistema, no es necesario el uso del correo para el envío y/o recepción de archivos que se manejen en las labores diarias.
- Los riesgos determinados en el análisis, fueron corregidos mediante los controles de seguridad que proporciona este sistema, ya que evita la fuga o perdida de información debido a que no se utilizaran dispositivos externos para

compartir la misma, sino que mediante la plataforma del sistema se puede compartir archivos.

 La disponibilidad de este sistema se mantiene en constante monitoreo por parte de la Unidad de Tecnología de Información que brinda soporte a DIGEDO, y en caso de existir un siniestro, este servicio podrá ser restablecido en el menor tiempo posible sin afectación. Esto se puede lograr debido a las virtudes del sistema de respaldos de servidores virtuales que se tiene en marcha en esta Unidad de Tecnología.

## **CONCLUSIONES**

Luego de implementar este Sistema de Gestión Documental, específicamente la herramienta Nextcloud en la Dirección General de Educación y Doctrina de la Armada del Ecuador (DIGEDO), el autor de este proyecto concluye lo siguiente:

De acuerdo a toda la teoría que relaciona los nuevos avances tecnológicos, se determina que los sistemas basados en el almacenamiento en la nube, es la opción más rentable para una organización que maneja grandes cantidades de archivos compartidos entre diferentes usuarios, ya que permite el control, integridad y seguridad de la información, evitando que existan perdidas de datos.

El análisis de riesgos en función de las vulnerabilidades permite evaluar las necesidades que tiene la DIGEDO, en base a las altas probabilidades tiene para que se desarrolle una amenaza por el uso inadecuado de los sistemas informáticos, así como el nivel de impacto que causaría para la institución si se llegase a efectuar una de estas amenazas. Por consiguiente, se determinó factible la implementación de este sistema de gestión de archivos.

Teniendo en cuenta las ventajas y limitaciones de los diferentes sistemas de gestión de almacenamiento que se dispone en la actualidad, y en base a las vulnerabilidades y amenazas que se tiene en la DIGEDO por el mal uso del manejo de la información de carácter académico militar, se considera que la herramienta Nextcloud basado en código abierto, es la mejor opción ya que ofrece sin generar algún costo la solución integra de los problemas de seguridad informática.

El diseño de implementación de este sistema de gestión de archivos, se realiza en función de toda la problemática existente y considerando las normativas que rigen a la institución por ser una entidad pública militar, para lo cual se elige el método de instalación en una nube local privada utilizando la infraestructura tecnológica de la DIGEDO, sin que tenga conexión externa o al internet parar evitar fuga de información.

Con la implementación de esta solución tecnológica se logró corregir las diferentes vulnerabilidades de seguridad informática de la DIGEDO, lo que disminuye en gran cantidad la probabilidad de desarrollarse alguna amenaza que afectaría los sistemas informáticos, esto a su vez permite que se cumplan con mayor eficiencia y eficacia las funciones laborales de cada usuario, ya que se optimizan todos los recursos tecnológicos.

## **RECOMENDACIONES**

Para el óptimo y correcto funcionamiento del sistema de gestión documental implementado en la Dirección General de Educación y Doctrina de la Armada del Ecuador (DIGEDO), se recomienda:

Capacitar a todo el personal para el uso correcto de este sistema y concientizar que el uso de otros métodos vulnerables puede afectar la disponibilidad de la información.

Actualizar constantemente los diferentes servicios y los parches de seguridad que ofrece este sistema.

Utilizar siempre contraseñas robustas para el acceso al Sistema y no compartirla con ningún otro usuario.

Monitorear el correcto funcionamiento del servidor y sistema, de igual manera la ejecución de las tareas de respaldo del mismo.

Ejecutar un mantenimiento de la infraestructura tecnología y cableado estructura de la DIGEDO, a fin de evitar problemas de disponibilidad del servicio o intermitencias en la red de datos.

## **BIBLIOGRAFÍA**

- Ambit. (10 de noviembre de 2020). *Tipos de Vulnerabilidades y Amenazas informáticas*. Obtenido de https://www.ambit-bst.com/blog/tipos-de-vulnerabilidades-yamenazas-informáticas
- Aparicio, Á. G. (2019). LA NUBE, UNA PLATAFORMA ALTERNATIVA EN UNA ORGANIZACIÓN EDUCATIVA. *Revista científica electrónica de Educación y Comunicación en la Sociedad del Conocimiento*, 31-32.
- Atico34, G. (10 de septiembre de 2020). *¿Qué es el software libre? Características y ventajas*. Obtenido de https://protecciondatos-lopd.com/empresas/softwarelibre/
- Certus. (23 de agosto de 2021). *7 Beneficios de la computación en la nube que debes conocer*. Obtenido de https://www.certus.edu.pe/blog/beneficios-computacionnube/
- Giraldo, L. A. (2019). *¿Cómo ha evolucionado la computación en la nube a través del tiempo?* Obtenido de Academia Pragma: https://www.pragma.com.co/blog/como-ha-evolucionado-la-computacion-en-lanube-a-traves-del-tiempo
- Grapsas, T. (2018). *¿Qué es cloud computing o computación en la nube? Conoce sobre el término a continuación*. Obtenido de Rock Content: https://rockcontent.com/es/blog/computacion-en-la-nube/
- Group, G. (15 de octubre de 2020). *VENTAJAS Y DESVENTAJAS DE TRABAJAR EN LA NUBE*. Obtenido de https://gdx-group.com/ventajas-y-desventajas-detrabajar-en-la-nube/
- IBM. (2021). *Sistemas de archivos*. Obtenido de https://www.ibm.com/docs/es/aix/7.2?topic=management-file-systems
- ITTeam. (2021). *Clasificación del software*. Obtenido de https://ingenieriadesoftware.net/author/mavivanco/
- López, P. (13 de agosto de 2020). *¿Qué es un archivo y para qué sirve?* Obtenido de GEEKNETIC: https://www.geeknetic.es/Archivo/que-es-y-para-que-sirve
- Muso, J. D. (2022). Obtenido de ANÁLISIS FORENSE INFORMÁTICO DE UN SERVIDOR DE ARCHIVOS: https://repositorio.pucesa.edu.ec/bitstream/123456789/3480/1/77653.pdf
- OkItUp. (23 de junio de 2020). *¿Qué es Nextcloud, y como me puede ayudar durante el teletrabajo?* Obtenido de https://www.okitup.com/blog/que-es-nextcloud-y-comome-puede-ayudar-durante-el-teletrabajo/
- Pablo, P. (2019). Un Servidor de Sistema de Archivos para un Sistema de Virtualización Distribuido. *Journal of Computer Science & Technology*, 183-185.
- Soto, J. A. (29 de junio de 2020). *¿Qué es Linux?* Obtenido de GeekNetic: https://www.geeknetic.es/Linux/que-es-y-para-que-sirve
- SSI, P. (7 de enero de 2021). *¿Cómo diferenciar las amenazas y vulnerabilidades?* Obtenido de https://www.pmg-ssi.com/2021/01/como-diferenciar-las-amenazasy-vulnerabilidades/
- SURSIENDO. (4 de junio de 2020). *Nextcloud: Una nube [estable y segura] para tus archivos*. Obtenido de https://sursiendo.org/2020/06/nextcloud/
- Susan. (4 de enero de 2020). *Beneficios de Nextcloud en el hosting web*. Obtenido de nodenet: https://nodenet.es/blog/beneficios-de-nextcloud-en-el-hosting-web
- Tecon. (2019). *La Seguridad de la Información*. Obtenido de https://www.tecon.es/laseguridad-de-la-informacion/
- Vergara, A. (2021). *Facilcloud-Cassandra · cloud server · CouchDB · MariaDB · MongoDB · MySQL · nube elástica · programadores · Redis*. Obtenido de https://www.facilcloud.com/noticias/sql-vs-nosql-which-one-should-i-use/